# 弹性负载均衡

# 常见问题

文档版本 06 发布日期 2024-05-27

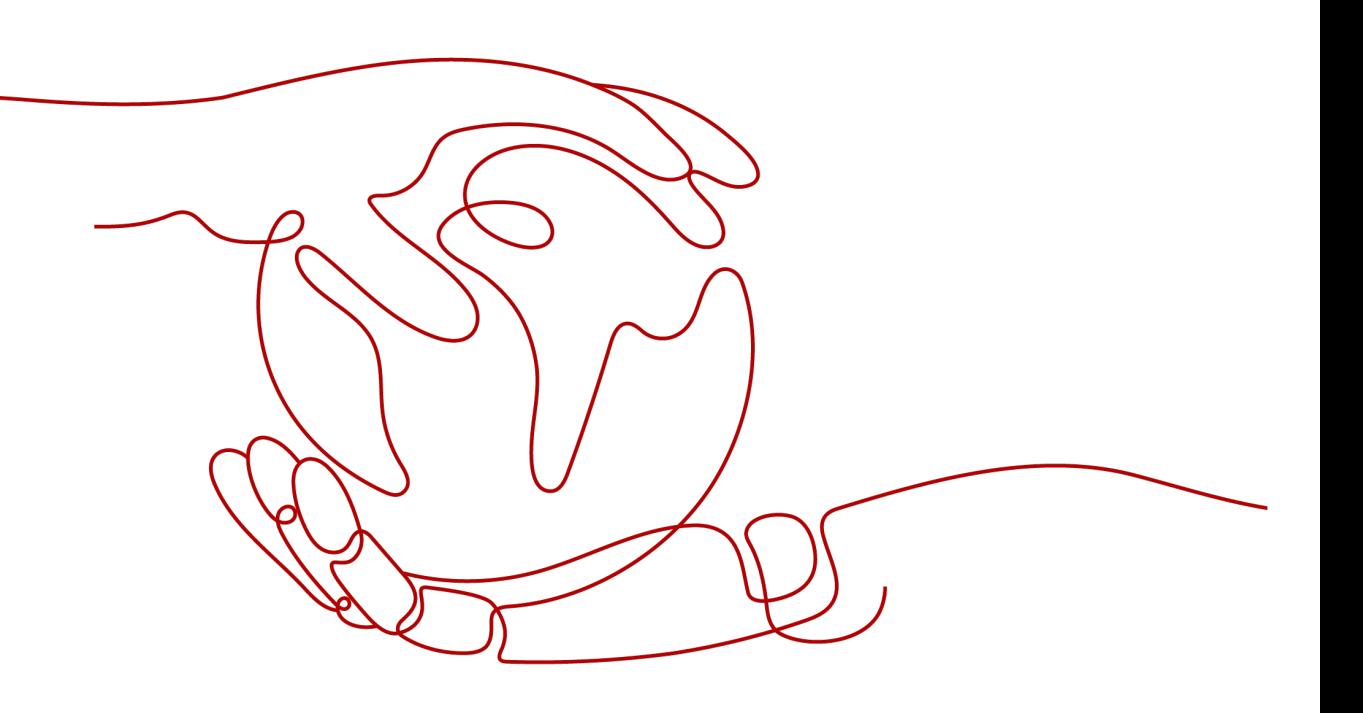

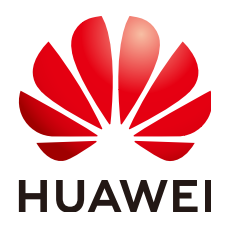

#### 版权所有 **©** 华为云计算技术有限公司 **2024**。 保留一切权利。

非经本公司书面许可,任何单位和个人不得擅自摘抄、复制本文档内容的部分或全部,并不得以任何形式传 播。

#### 商标声明

**、<br>HUAWE和其他华为商标均为华为技术有限公司的商标。** 本文档提及的其他所有商标或注册商标,由各自的所有人拥有。

#### 注意

您购买的产品、服务或特性等应受华为云计算技术有限公司商业合同和条款的约束,本文档中描述的全部或部 分产品、服务或特性可能不在您的购买或使用范围之内。除非合同另有约定,华为云计算技术有限公司对本文 档内容不做任何明示或暗示的声明或保证。

由于产品版本升级或其他原因,本文档内容会不定期进行更新。除非另有约定,本文档仅作为使用指导,本文 档中的所有陈述、信息和建议不构成任何明示或暗示的担保。

3.1 ELB

**3.2 ELB** 

3.3 ELB

**3.4 ELB** 

3.5 ELB

3.7 ELB

3.8 ELB

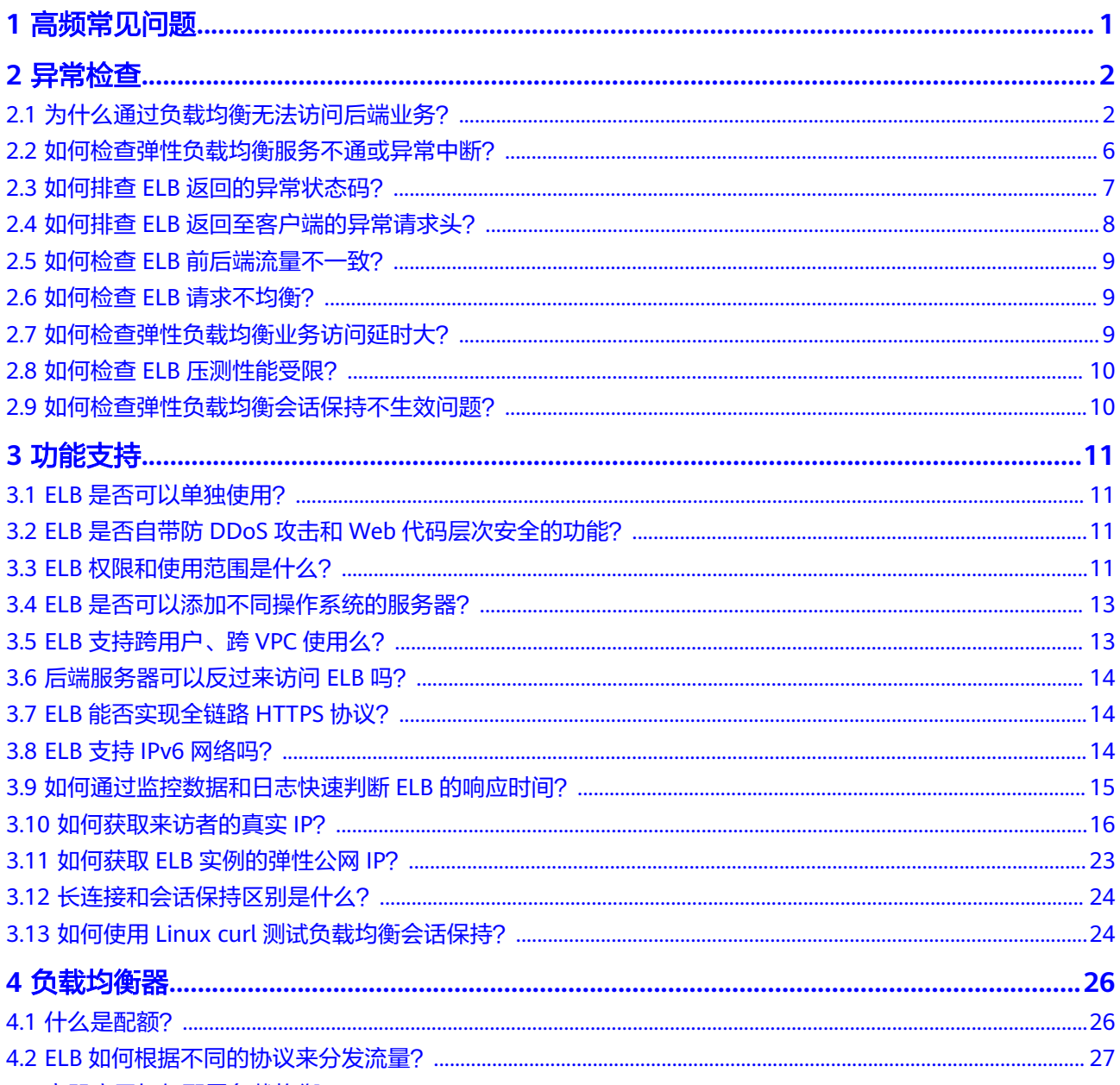

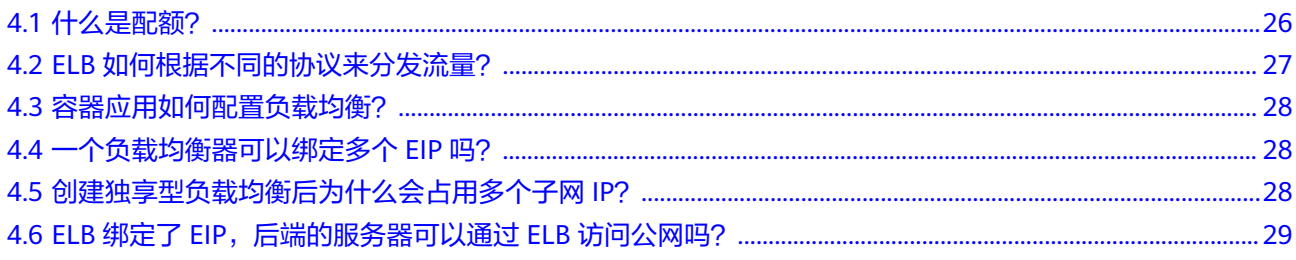

目录

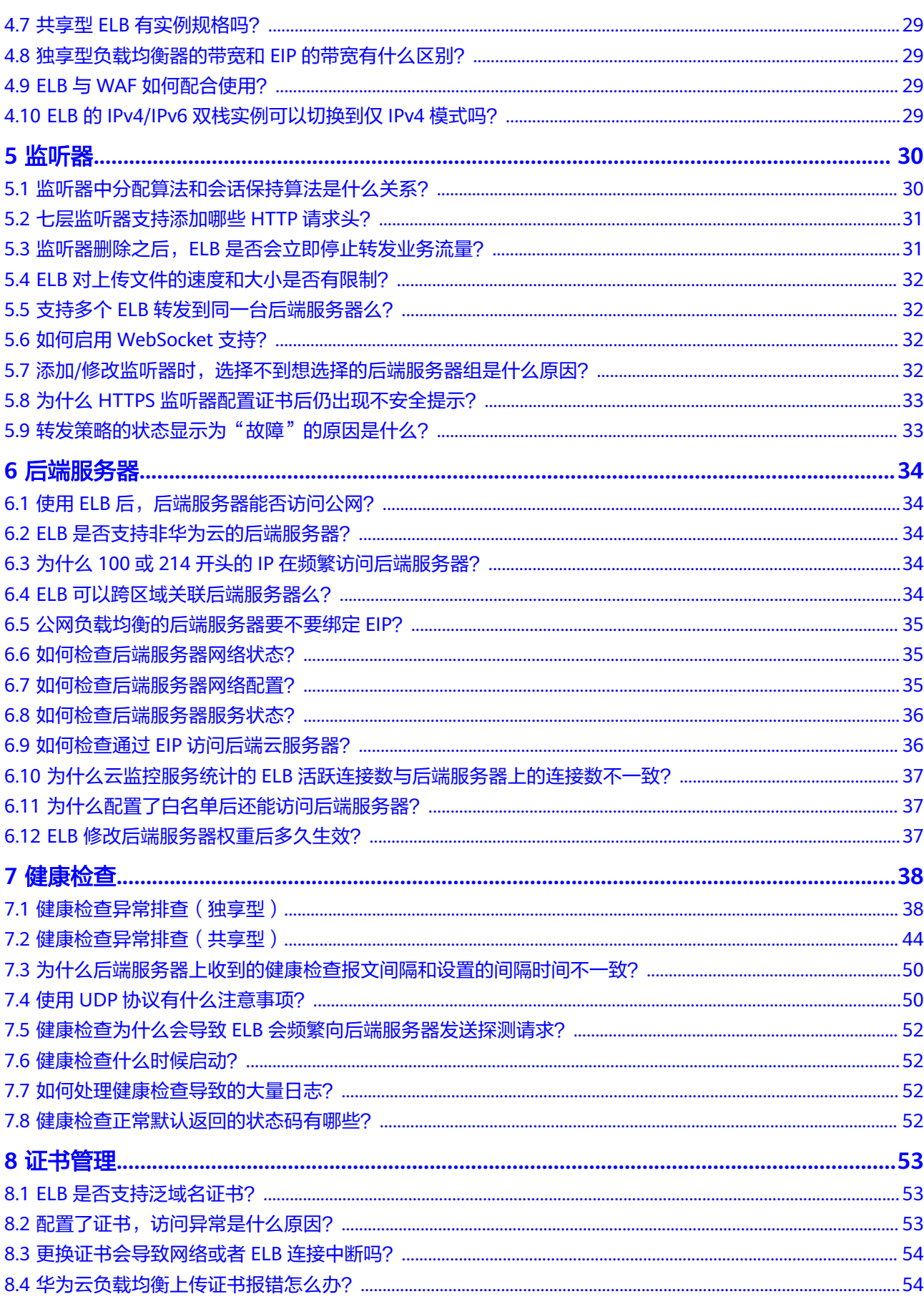

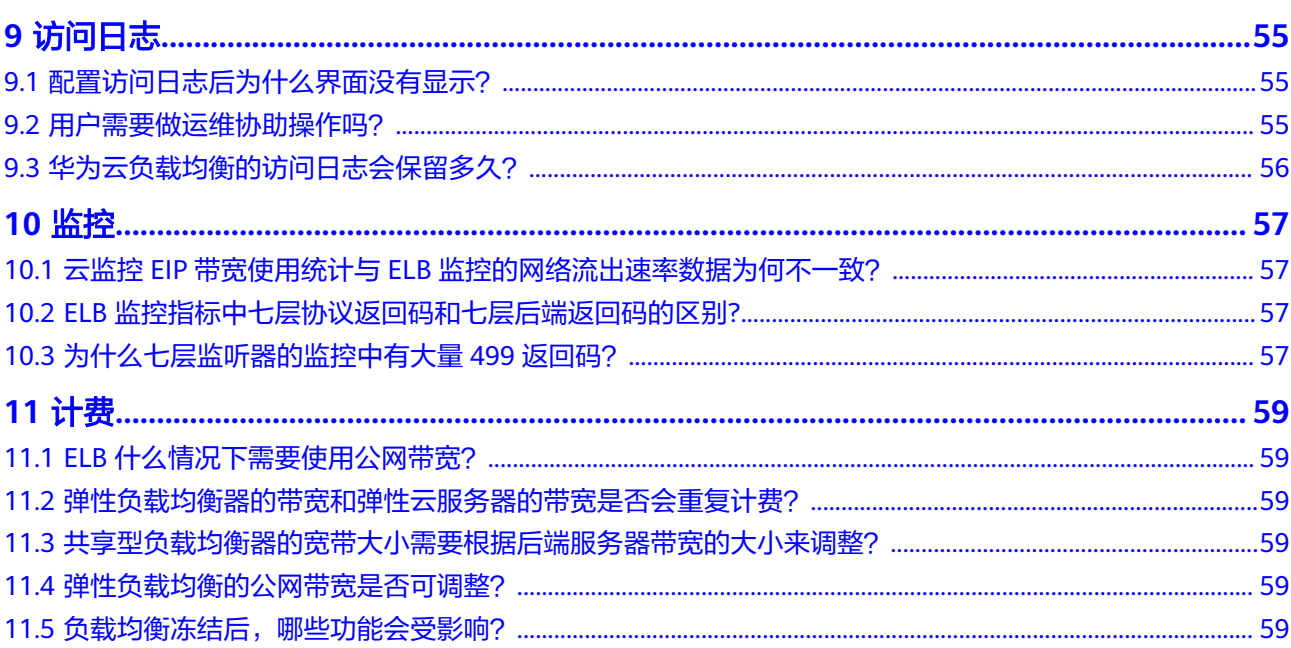

目录

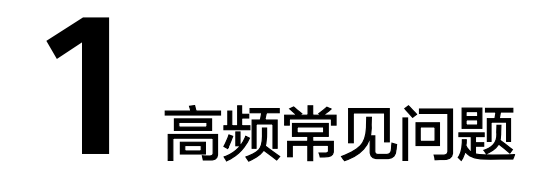

- <span id="page-5-0"></span>● [如何获取来访者的真实](#page-20-0)**IP?**
- [为什么通过负载均衡无法访问后端业务?](#page-6-0)
- [健康检查异常如何排查\(独享型\)?](#page-42-0)
- [健康检查异常如何排查\(共享型\)?](#page-48-0)
- 使用**UDP**[协议有什么注意事项?](#page-54-0)
- 如何启用**[WebSocket](#page-36-0)**支持?
- [如何检查弹性负载均衡会话保持不生效?](#page-14-0)
- [监听器中分配算法和会话保持算法是什么关系?](#page-34-0)
- 云监控**EIP**带宽使用统计与**ELB**[监控的网络流出速率数据为何不一致?](#page-61-0)
- **ELB**[如何根据不同的协议来分发流量?](#page-31-0)

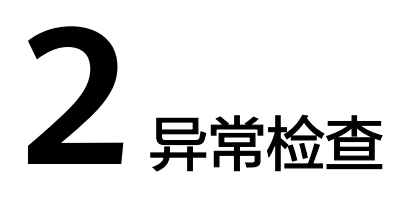

# <span id="page-6-0"></span>**2.1** 为什么通过负载均衡无法访问后端业务?

## 问题描述

当出现以下问题时,可以参考本章节排查解决。

- 可以直接访问后端业务,但是无法通过负载均衡访问后端业务。
- 通过私网IP可以访问负载均衡,但是公网IP无法访问负载均衡。
- 后端服务器健康检查异常。

## 背景介绍

客户端通过负载均衡访问服务器示意图如图**[2-1](#page-7-0)**。

- 1. 公网客户端的流量经过EIP传送到负载均衡器;私网客户端的流量直接通过私网IP 传送到负载均衡器。
- 2. 负载均衡器根据监听器配置的前端协议/端口,将流量转发给匹配到的监听器。
- 3. 监听器首先判断后端服务器的健康检查是否正常,只有健康检查为正常时,才会 转发流量给后端服务器。
- 4. 监听器会根据后端服务器的权重和分配策略,转发流量给相应的后端服务器。

通常情况下,客户端通过负载均衡器无法访问后端服务器可能原因包括安全控制(如 黄色矩形框)和健康检查配置问题(如绿色矩形框)。

建议您按照从后端到前端的顺序进行排查,从而帮助您快速找到问题的原因。

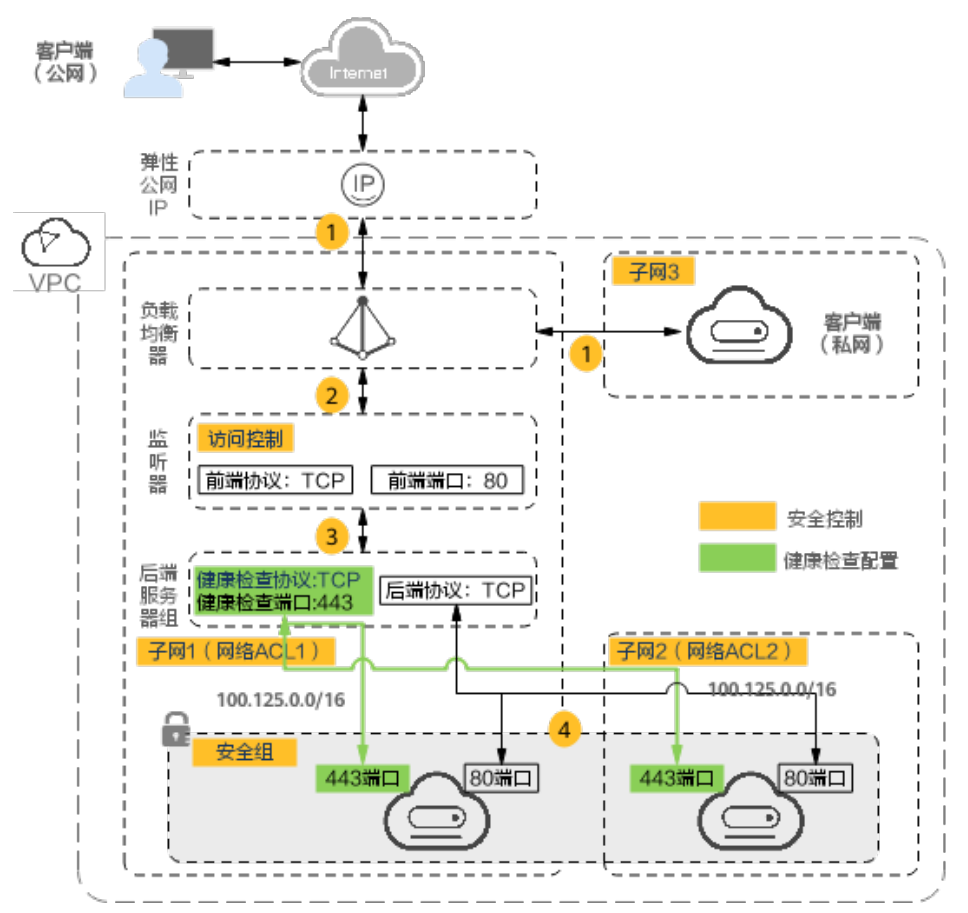

#### <span id="page-7-0"></span>图 **2-1** 客户端通过负载均衡访问后端服务器示意图

## 排查思路

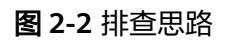

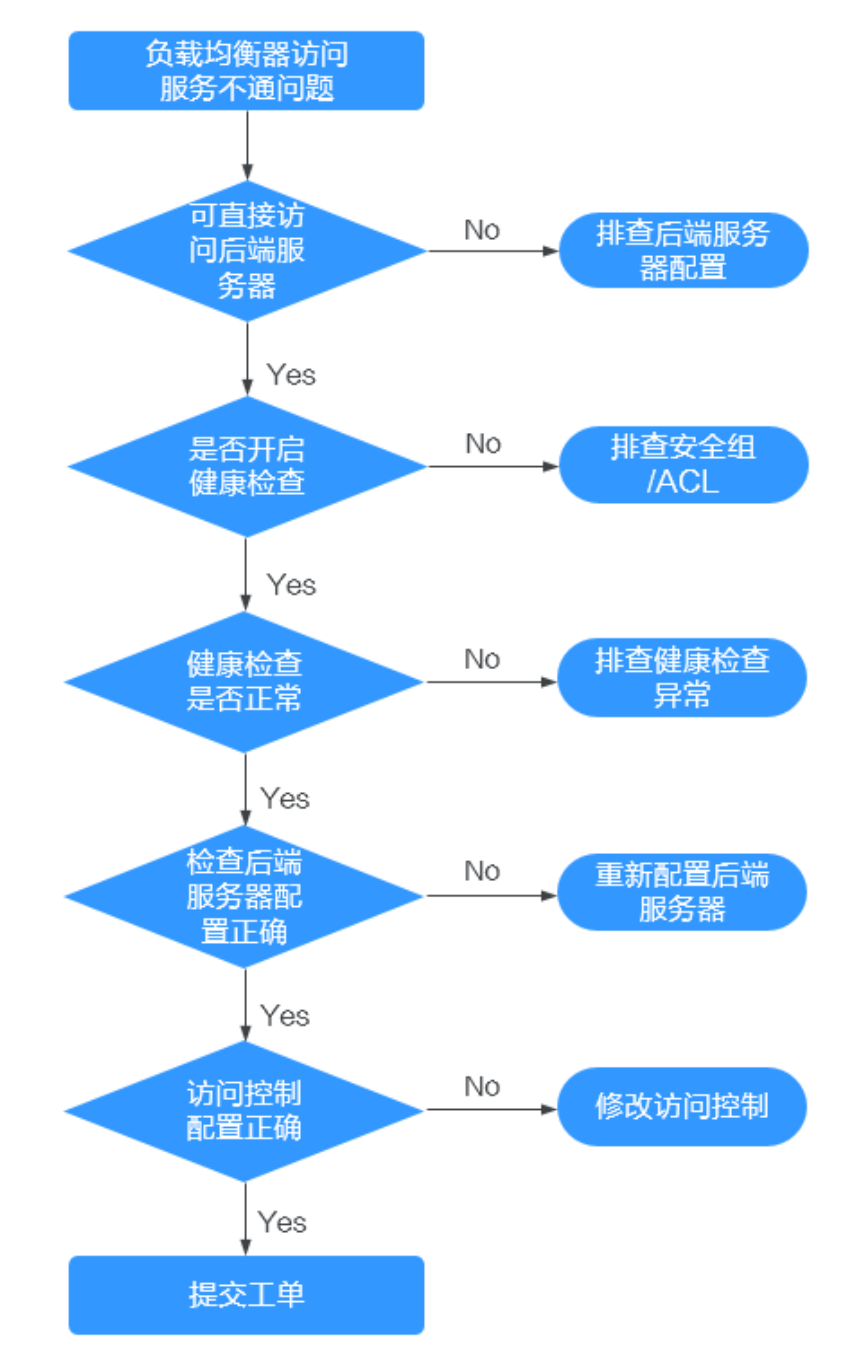

- 1. [步骤一:排查是否可直接访问后端服务器:](#page-9-0)使用客户端直接访问后端服务器,确 认后端服务器配置和业务配置无问题。
- 2. 步骤二: 排查是否开启健康检查: 通过"监听器 > 后端服务器组"查看是否开启 了健康检查选项。
- 3. 步骤三: 排查健康检查是否正常: 通过"监听器 > 后端服务器组"查看服务器的 健康检查结果是否为正常。健康检查异常的情况下,负载均衡不会向这台服务器 转发流量。
- <span id="page-9-0"></span>4. 步骤四: 排查后端服务器配置是否正确: 通过"监听器 > 后端服务器组"查看后 端服务器的权重和业务端口是否配置正确。
- 5. 步骤五: 检查访问控制配置是否正确: 通过"监听器 > 基本信息"查看是否开启 了访问控制,以及访问控制是否限制了客户端的访问。

## 步骤一:排查是否可直接访问后端服务器

可以通过客户端直接访问后端服务器的IP地址来快速定界是ELB配置问题,还是后端服 务器本身业务配置问题。使用客户端直接访问后端服务器时,请注意放通客户端到后 端服务器之间的网络ACL。

- 公网客户端:使用公网客户端访问后端服务器时,您需要为后端服务器暂时绑定 EIP。待验证完成后,再释放此EIP。
- 私网客户端:无需绑定EIP。如果是跨VPC的客户端访问,请注意配置VPC对等连 接。

执行完成后,如果仍无法访问,请执行<mark>步骤二: 排查是否开启健康检查</mark>。

### 步骤二:排查是否开启健康检查

当客户端直接访问后端服务器业务正常时,请检查负载均衡器是否开启了健康检查。 当服务器开启了健康检查,而健康检查失败时,负载均衡器不会向此后端服务器转发 流量。

- 1. 登录管理控制台。
- 2. 在管理控制台左上角单击 <sup>♡</sup> 图标,选择区域和项目。
- 3. 单击页面左上角的 $\equiv$  ,选择"网络 > 弹性负载均衡"。
- 4. 在"负载均衡器"界面,单击需要查看的负载均衡名称。
- 5. 在"监听器"页签下,查看是否已开启健康检查。
	- 已经开启健康检查: 请执行步骤三: 排查健康检查是否正常。
	- 未开启健康检查:
		- 共享型负载均衡: 请检查后端服务器的安全组和网络ACL规则已经放通 100.125.0.0/16网段。
		- 独享型负载均衡:请检查后端服务器的安全组已经放通ELB后端子网所在 的VPC网段。

此网段是ELB访问后端服务器使用的地址,不会存在安全风险。放通网段后, 。<br>如果仍无法访问, 请执行<mark>步骤四: 排查后端服务器配置是否正确</mark>。

## 注意

- 共享型实例四层监听器开启"获取客户端IP"功能后, 后端服务器安全组规则 和网络ACL规则均无需放通100.125.0.0/16网段及客户端IP地址。
- 独享型负载均衡四层监听器未开启"跨VPC后端"功能时,后端服务器安全组 规则和网络ACL规则均无需放通ELB后端子网所在的VPC网段。

### <span id="page-10-0"></span>步骤三:排查健康检查是否正常

当服务器开启了健康检查,而健康检查失败时,负载均衡器不会向此后端服务器转发 流量。

- 存在异常的后端服务器: 请参考[健康检查异常如何排查进](https://support.huaweicloud.com/elb_faq/zh-cn_topic_0018127975.html)行排查。
- 无异常的后端服务器:请执行步骤四:排查后端服务器配置是否正确。

执行完成后,如果仍无法访问,请执行步骤四:排查后端服务器配置是否正确。

#### 步骤四:排查后端服务器配置是否正确

- 1. 在"后端服务器组 > 后端服务器"页面查看已添加的后端服务器的参数,重点观 察以下参数:
	- 权重:权重如果设置为0,则不会向这个服务器转发流量
	- 业务端口:需要与实际的业务端口相同。
- 2. 在"监听器"页面,单击待查看的四层(TCP/UDP)监听器,查看是否打开了 "获取客户端IP"选项。
	- 如果打开了此选项,ELB会直接使用客户端的真实IP访问后端服务器。此时需 要在安全组和网络ACL中设置放通客户端的真实IP地址。

此外,如果开启了"获取客户端IP",不支持后端服务器和客户端使用同一 台服务器,原因是后端服务器会根据报文源IP为本地IP判定该报文为本机发出 的报文,无法将应答报文返回给ELB,最终导致回程流量不通。

- 如果未开启"获取客户端IP", 需检查后端服务器安全组是否放通相应网 段。
	- 对于独享型负载均衡,需要确保后端服务器放通独享型ELB后端子网所在 的VPC网段。
	- 对于共享型负载均衡,需要确保后端服务器放通100.125.0.0/16网段。

执行完成后,如果仍无法访问,请执行<mark>步骤五:检查访问控制配置是否正确</mark>。

#### 步骤五:检查访问控制配置是否正确

在监听器的"基本信息"页签,查看访问控制配置是否正确,是否已经放通了客户端 的IP地址。

#### 提交工单

如果上述方法均不能解决您的疑问,请<mark>提交工单</mark>寻求更多帮助。

## **2.2** 如何检查弹性负载均衡服务不通或异常中断?

- 1. 检查后端云服务器的健康检查状态是否正常,如果异常,流量会切换到其他后端 云服务器。请您排查并解决健康检查异常问题后,再重新访问ELB。
- 2. 检查安全组规则是否放通了对应的网段:
	- 对于独享型负载均衡,检查后端服务器所在的安全组入方向是否放通ELB后端 子网所属网段。
	- 对于共享型负载均衡,检查客户后端服务安全组入方向是否放通了 100.125.0.0/16网段。

<span id="page-11-0"></span>注意

- 共享型实例四层监听器开启"获取客户端IP"功能后,后端服务器安全组规则 和网络ACL规则均无需放通100.125.0.0/16网段及客户端IP地址。
- 独享型负载均衡四层监听器未开启"跨VPC后端"功能时,后端服务器安全组 规则和网络ACL规则均无需放通ELB后端子网所属网段。
- 3. 检查ELB与客户端之间是否是TCP连接。创建TCP连接的超时时间是300s,超时时 间用户不能设置。如果超过300s,ELB会向客户端和服务端发送RST断开连接。
- 4. 检查是否开启了会话保持,且会话保持类型选择的是源IP地址。如果是,需要注 意请求到达ELB之前,请求IP是否发生变化。

例如:ELB配合CDN、WAF服务使用,请求经过CDN、WAF后,IP会被代理,到 达ELB的IP无法保持一致,导致会话保持失效。若您要使用CDN、WAF服务,建议 使用七层监听器,使用基于cookie的会话保持。

- 5. 检查是否是HTTP/HTTPS监听器,并配置了会话保持。如果是,需要注意发送的 请求是否带有cookie,如果带有cookie,则观察该cookie值是否发生了变化(因为 7层会话保持基于cookie)。
- 6. 检查后端服务器组的会话保持是否超时。如果您开启了会话保持且未修改默认的 会话保持时间,那么四层监听器和七层监听器的后端服务器组默认会话保持时间 是20分钟,超时后会断开连接。
- 7. 检查您访问ELB的服务器是否为后端服务器。

四层监听器(TCP/UDP)开启"获取客户端IP"功能之后,不支持同一台服务器 既作为后端服务器又作为客户端的场景。

- 8. 检查您是否通过跨VPC后端功能添加了后端服务器。如果是,需要确认在ELB所在 的VPC和后端服务器所在的VPC之间是否建立了对等连接。
- 9. 请检查您的账户是否欠费,欠费会导致EIP等付费资源被冻结,而无法使用。

# **2.3** 如何排查 **ELB** 返回的异常状态码?

ELB返回的常见异常状态码有400、403、502、504等。若遇到这些状态码建议您先直 接访问后端服务器,查看后端服务器是否异常。

若后端服务器响应正常,在遇到ELB返回异常状态码时请参考表**2-1**的可能原因进行排 查。如果仍无法解决,请联系客服人员继续排查。

| 状态码 | 含义   | 可能原因                                                          |
|-----|------|---------------------------------------------------------------|
| 400 | 错误请求 | ● 客户端发送的请求格式不符合HTTP规范。<br>• 向HTTPS服务发送了HTTP请求。<br>请求头超出64K限制。 |
| 401 | 未授权  | -般是后端服务器返回,后端服务器鉴权失败。                                         |
| 403 | 禁止访问 | -般是后端服务器返回,后端服务器拦截了该请求。                                       |

表 **2-1** ELB 常见状态码

<span id="page-12-0"></span>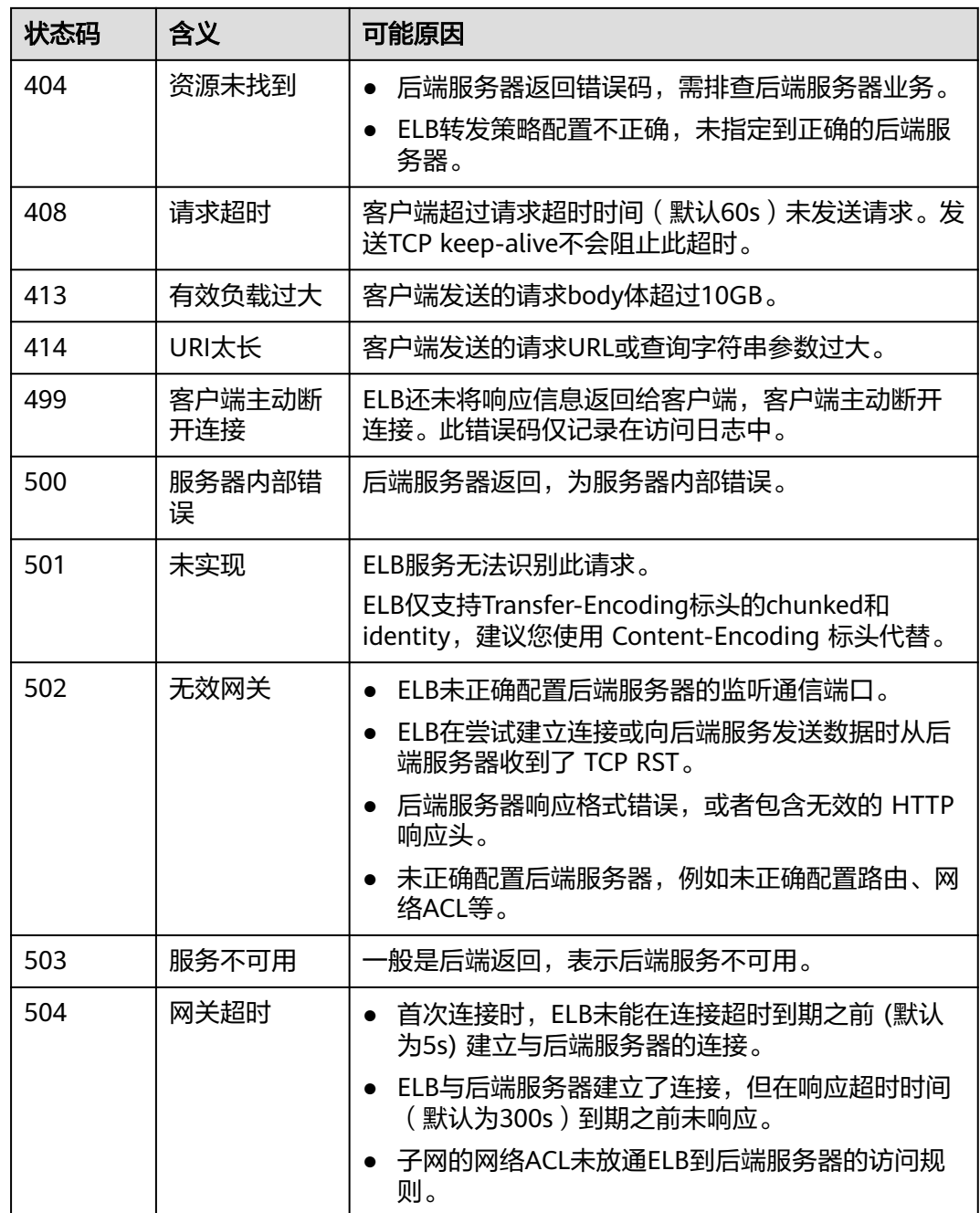

# **2.4** 如何排查 **ELB** 返回至客户端的异常请求头?

在异常返回码的基础上,ELB会将典型的异常情况通过"x-router-code" header头通 知客户端, 常见的有40000, 40001, 50000, 50001, 您可以参考下表排查异常 header值的可能原因:

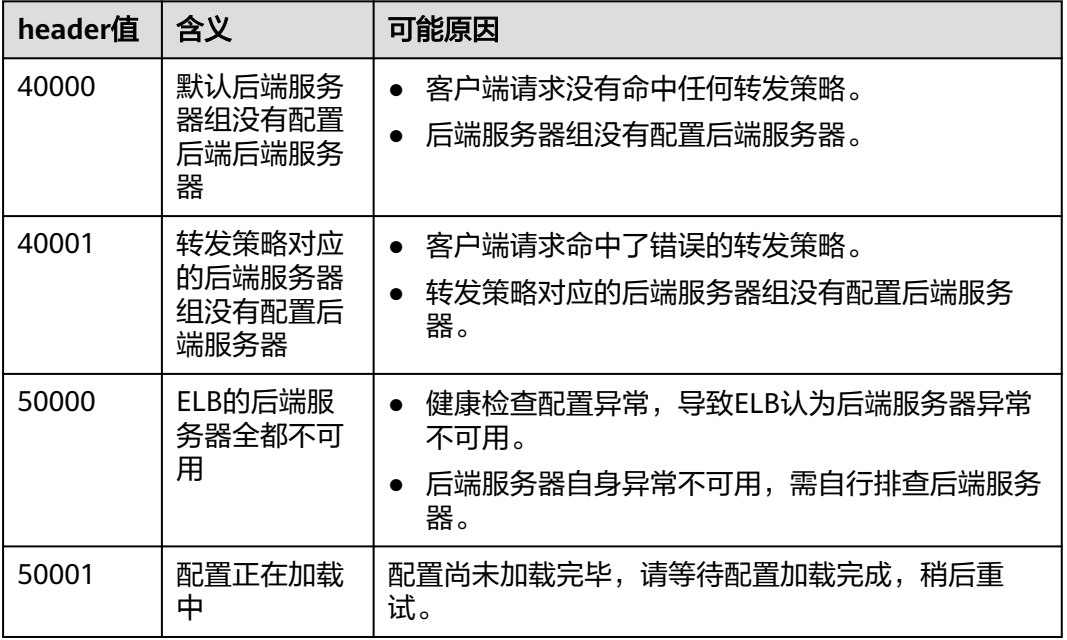

#### <span id="page-13-0"></span>表 **2-2** ELB 返回至客户端的异常请求头

# **2.5** 如何检查 **ELB** 前后端流量不一致?

检查客户端请求是否有失败的请求,特别是返回码是4xx的请求。因为这些请求可能因 为是异常请求被弹性负载均衡拒绝,没有转发至后端服务器。

# **2.6** 如何检查 **ELB** 请求不均衡?

- 1. 检查是否开启了会话保持。如果配置了会话保持,而客户端的个数又比较少时, 很容易导致不均衡。
- 2. 检查后端云服务器的健康检查状态是否正常,特别要关注下是否有健康检查状态 一会正常一会异常的情况。健康检查异常或者状态切换都会导致流量不均衡。
- 3. 检查负载均衡算法是否是源IP算法。此时同一个IP发过来的请求都会分发到同一个 后端,导致流量不均衡。
- 4. 后端服务是否开启了TCP keepalive保持长连接。如果开启,则有可能因为长连接 上的请求数不同导致流量不均衡。
- 5. 将云服务器添加到ELB后端时是否设置了权重,权重不同,分发的流量也不同。

#### 说明

一般情况下,影响负载均衡分配的因素包括分配策略、会话保持、长连接、权重等。换言之,最 终是否均匀分配不仅与分配策略相关,还与使用的长短连接、后端的性能负载等相关。

# **2.7** 如何检查弹性负载均衡业务访问延时大?

- 1. 将EIP绑定到后端云服务器,不经过弹性负载均衡直接访问后端服务,查看访问延 时。用来判断是弹性负载均衡的问题,还是前端网络问题或者后端服务问题。
- 2. 查看业务流量是否超过了EIP的带宽限制,超带宽会产生拥塞、丢包等异常情况。

#### <span id="page-14-0"></span>说明

带宽超限指的是您的突发的流量超过了带宽基准的速率,并不是带宽被占满导致的。每个 带宽都有基准的速率,超过这个速率就称为带宽超速的现象,这种情况下限速策略就会生 效,会导致一定程度的丢包,这种情况需要您进一步排查业务情况或提升带宽的上限。

- 3. 如果直接访问后端存在业务访问延时大,需要排查后端服务是否压力过大,是否 配置了安全策略等。
- 4. 查看异常主机数的监控来判断后端云服务器的健康检查状态是否有跳变。在后端 服务状况不稳定时,因为弹性负载均衡的重试机制,如果连接一台后端超时,请 求会重新发往下一台后端,请求成功,这样业务就表现为访问成功,但是延时很 大。
- 5. 如果问题依然存在,请联系客服。

## **2.8** 如何检查 **ELB** 压测性能受限?

- 1. 检查后端服务器的负载状态,如果CPU达到100%,可能是后端应用达到性能瓶 颈。
- 2. 查看流量是否超过绑定到弹性负载均衡的EIP的带宽,带宽超限后,会有大量丢包 和请求失败,影响压测性能。

#### 说明

带宽超限指的是您的突发的流量超过了带宽基准的速率,并不是带宽被占满导致的。每个 带宽都有基准的速率,超过这个速率就称为带宽超速的现象,这种情况下限速策略就会生 效,会导致一定程度的丢包,这种情况需要您进一步排查业务情况或提升带宽的上限。

- 3. 如果是短连接测试,可能是客户端端口不足导致建立连接失败,可以通过客户端 处于time\_wait状态的连接数量来判断。
- 4. 后端服务器的监听队列backlog满了,导致后端服务器不回复syn\_ack报文,使得 客户端连接超时。可以通过调整net.core.somaxconn参数来调大backlog的上限 值。

# **2.9** 如何检查弹性负载均衡会话保持不生效问题?

- 1. 查看后端服务器组上是否开启了会话保持。
- 2. 查看后端云服务器的健康检查状态是否正常,如果异常,流量会切换到其他后端 云服务器,导致会话保持失效。
- 3. 如果选择的是源IP算法,需要注意请求到达弹性负载均衡之前IP是否发生变化。
- 4. 如果是HTTP或HTTPS监听器,配置了会话保持,不用观察session是否丢失,而需 要注意发送的请求是否带有cookie,如果带有cookie,则观察该cookie值是否发生 了变化(因为7层会话保持基于cookie)。

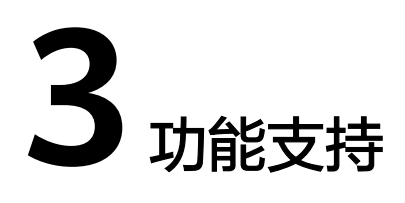

# <span id="page-15-0"></span>**3.1 ELB** 是否可以单独使用?

弹性负载均衡服务不可以单独使用。

弹性负载均衡是将访问流量根据分配策略分发到后端多台服务器的流量分发控制服 务,通过流量分发扩展应用系统对外的服务能力,同时通过消除单点故障提升应用系 统的可用性。因此弹性负载均衡要基于后端实例(如:弹性云服务器)来使用,不可 以单独使用。

# **3.2 ELB** 是否自带防 **DDoS** 攻击和 **Web** 代码层次安全的功 能?

- ELB服务不提供DDoS等安全防护功能,防护功能一般配合高防系统来使用;
- DDoS防护是华为云默认开启的防护,所有公网的入口流量都会被DDos防护。

#### 说明

DDoS高防 (Advanced Anti-DDoS, AAD)是基于Anti-DDoS清洗设备和大数据运营平台构建的 DDoS防护服务,通过流量转发方式对用户源站进行隐藏保护,是企业重要业务连续性的有力保 障,用户可以通过修改DNS解析或对外服务地址为高防IP,将恶意攻击流量引流到高防IP清洗, 保护对外IP地址不被黑洞(无法访问),确保重要业务不被攻击中断。可服务于华为云、非华为 云及IDC的互联网主机。

# **3.3 ELB** 权限和使用范围是什么?

ELB目前提供的系统策略如下:

#### 表 **3-1** 策略说明

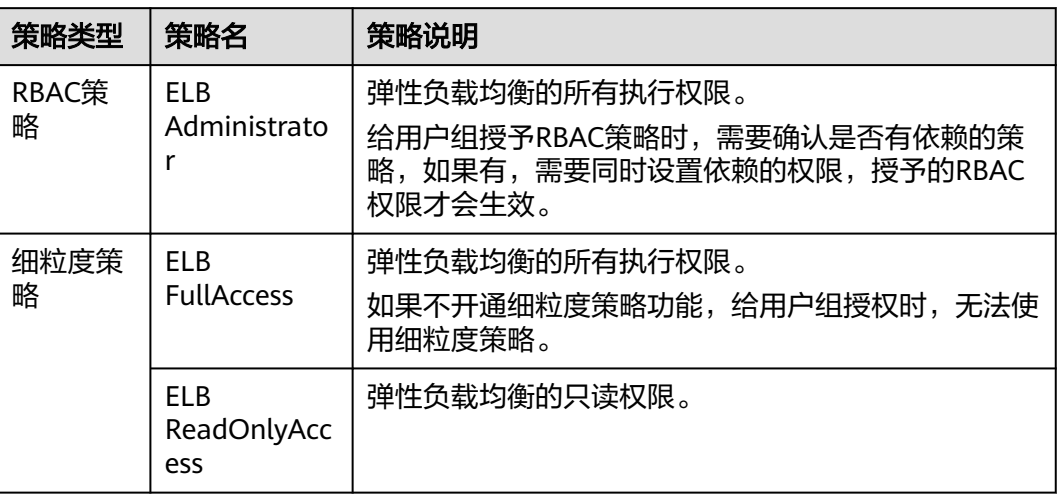

## 表 **3-2** 常用操作与系统策略的关系

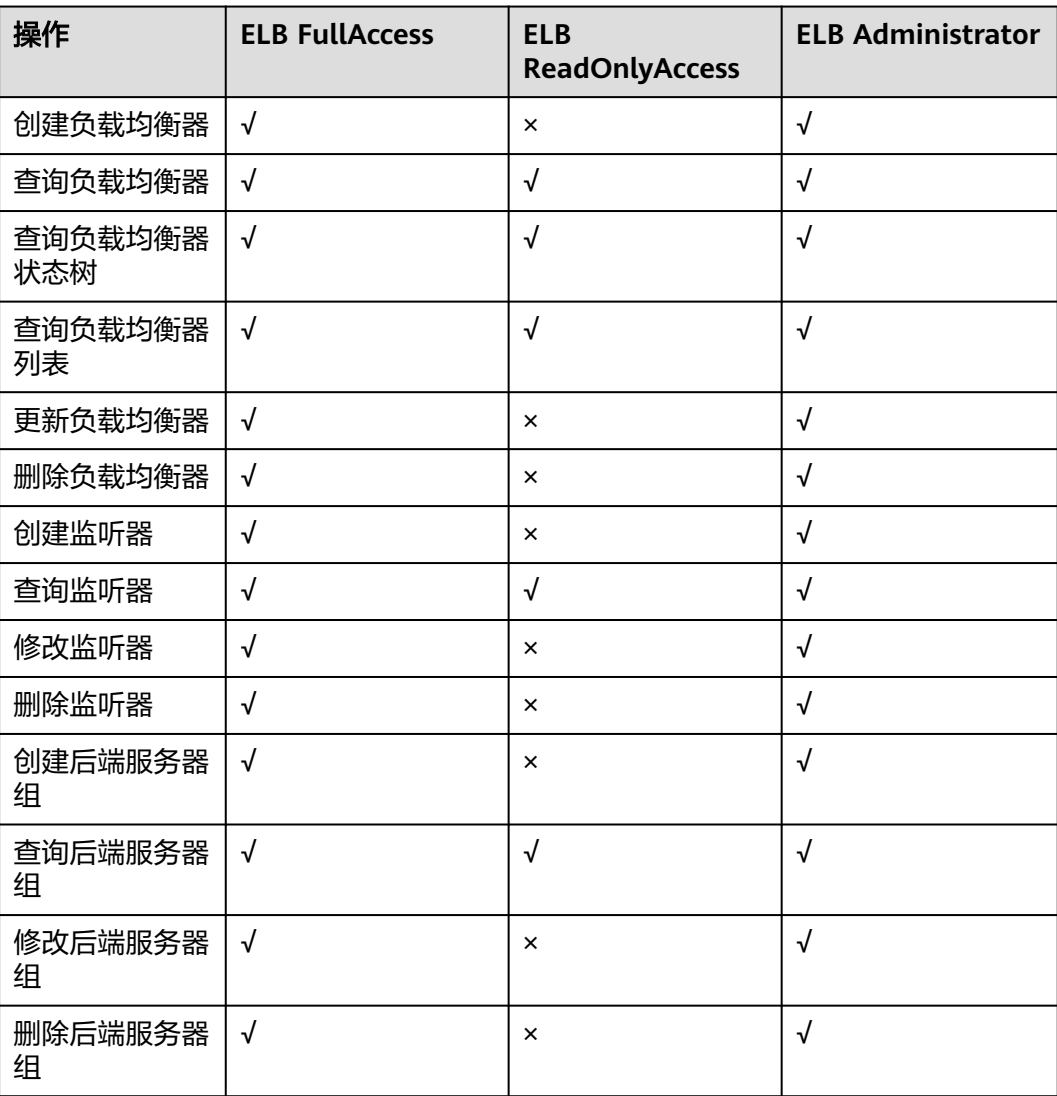

<span id="page-17-0"></span>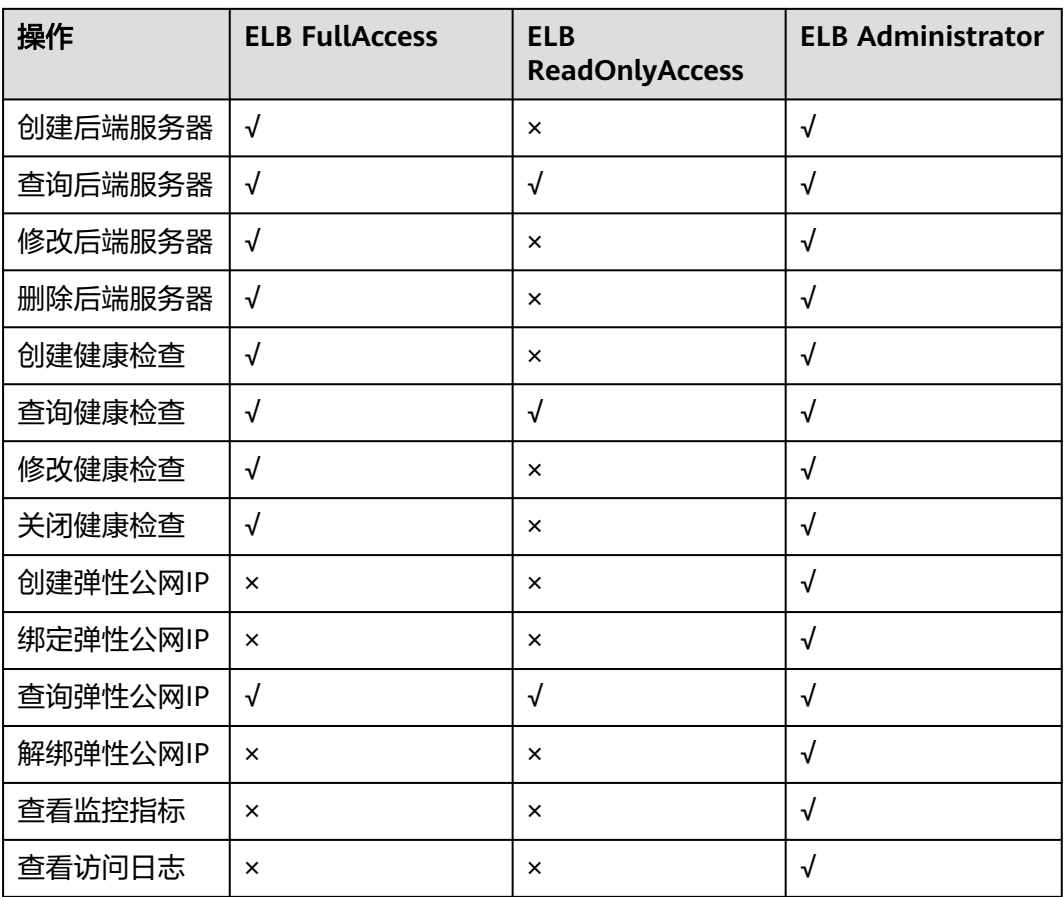

说明

- 解绑弹性公网IP,还需要配置VPC服务的vpc:bandwidths:update和vpc:publicIps:update细粒 度权限,具体详见《虚拟私有云API参考》。
- 查看监控指标,还需要配置CES服务的CES ReadOnlyAccess权限,具体详见《云监控服务 API参考》。
- 查看访问日志,还需要配置LTS服务的LTS ReadOnlyAccess权限,具体详见《云日志服务API 参考》。

关于ELB的细粒度权限详见《弹性负载均衡API参考》。

# **3.4 ELB** 是否可以添加不同操作系统的服务器?

ELB可以添加不同操作系统的服务器。ELB本身不会对后端服务器使用的操作系统进行 限制,只要您的2台服务器中的应用服务部署是相同且保证数据的一致性即可。

通常情况,建议您选择2台相同操作系统的后端服务器进行配置,以便您日后的管理维 护。

# **3.5 ELB** 支持跨用户、跨 **VPC** 使用么?

● 共享型ELB不支持跨用户使用,也不支持添加跨VPC的后端服务器。

独享型负载均衡实例支持混合负载均衡的能力,后端服务器组不仅支持添加云上 VPC内的服务器,还支持添加其他VPC、其他Region、云下数据中心的服务器。详 情请参见跨**VPC**[后端概述。](https://support.huaweicloud.com/usermanual-elb/elb_ug_hd3_0004_01.html)

# <span id="page-18-0"></span>**3.6** 后端服务器可以反过来访问 **ELB** 吗?

通常情况,不建议同一台服务器既作为后端服务器又作为客户端的业务场景。

如果您有特殊业务需求,请谨慎选择方案。

- 公网通信:如果后端服务器绑定了公网IP地址,可以访问ELB的公网IP地址。
- 私网通信:
	- 七层监听器支持后端服务器作为客户端访问ELB。
	- 如果四层监听器开启"获取客户端IP"功能,不支持后端服务器作为客户端 访问ELB。
	- 如果四层监听器未开启"获取客户端IP", 支持后端服务器作为客户端访问 ELB。

说明

如果ELB开启"跨VPC后端"功能, "获取客户端IP"功能将失效, 支持后端服务器 作为客户端访问ELB。

## **3.7 ELB** 能否实现全链路 **HTTPS** 协议?

独享型ELB支持,共享型ELB不支持。

独享型负载均衡支持全链路HTTPS数据传输,即在添加监听器时,前端协议选择 "HTTPS",后端协议也支持选择"HTTPS"。

如果是非全链路HTTPS,负载均衡支持后端协议选择HTTP协议。

#### 说明

全链路HTTPS仅支持在负载均衡器上做双向验证。

## **3.8 ELB** 支持 **IPv6** 网络吗?

目前,共享型负载均衡仅支持IPv4网络,不支持IPv6网络。独享型负载均衡支持IPv4网 络和IPv6网络。

对于四层独享型负载均衡,当客户端和ELB之间使用IPv6网络通信时,ELB和后端服务 器之间必须使用IPv6网络通信;对于七层独享型负载均衡,当客户端和ELB之间使用 IPv6网络通信时,ELB和后端服务器之间必须使用IPv4网络通信。

#### 说明

- 创建独享型负载均衡时,若指定的后端子网未开启IPv6,负载均衡实例创建后将不支持IPv6 网络。
- 如果您的业务需要支持IPv6网络,您需要在创建独享型负载均衡时指定已开启IPv6的子网作 为后端子网。

#### <span id="page-19-0"></span>图 **3-1** 四层独享型负载均衡支持的网络类型

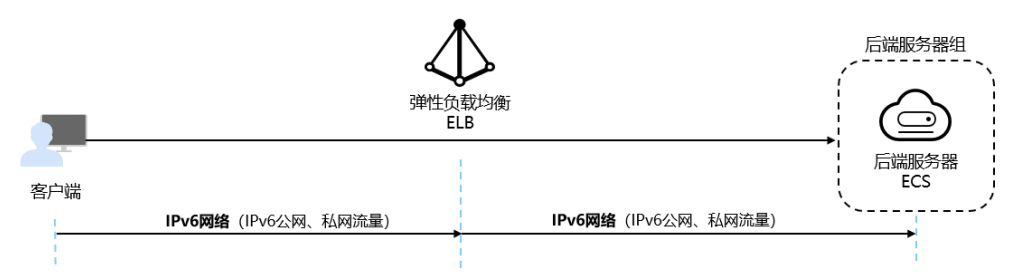

#### 图 **3-2** 七层独享型负载均衡支持的网络类型

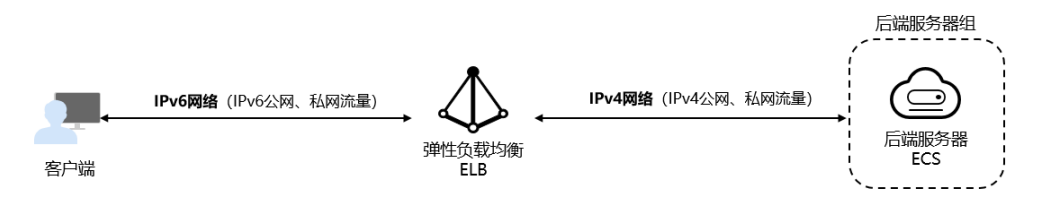

# **3.9** 如何通过监控数据和日志快速判断 **ELB** 的响应时间?

七层负载均衡HTTP和HTTPS可以通过监控指标项可以查看ELB的平均响应时间,同时 可以通过日志查看每一次请求的响应时间。

- 1. 登录控制台,并单击需要查询的负载均衡名称。
- 2. 切换到"监控"页签,并选择正确的七层监听器。
- 3. 查看"7层后端RT平均值"参数,可以得到负载均衡器到后端服务器的平均响应时 间。

表 **3-3** 平均响应时间

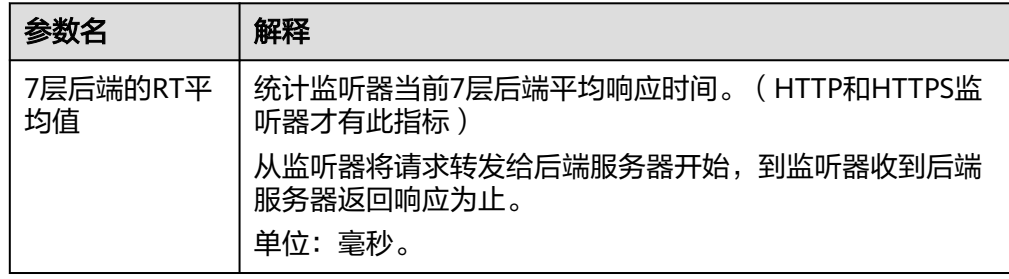

4. 如果您想查询七层协议每个请求的具体响应时间,您可以通[过访问日志](https://support.huaweicloud.com/usermanual-elb/zh-cn_topic_0150301848.html)查看。

访问日志的"request\_time"、"upstream\_connect\_time"、 "upstream\_header\_time"或"upstream\_response\_time"字段计算可以查看ELB转 发请求的耗时情况。访问日志获取方法, 请参考**访问日志**。

#### <span id="page-20-0"></span>表 **3-4** 参数解释

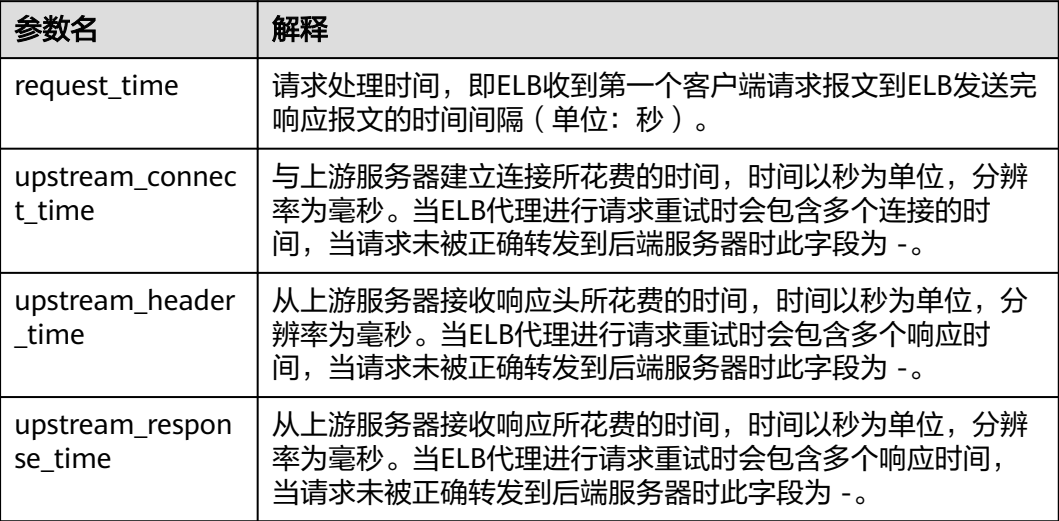

# **3.10** 如何获取来访者的真实 **IP**?

当客户端通过ELB访问后端服务器时,客户端真实的IP地址会被ELB转换,后端服务器 获取到的往往是ELB转换后的客户端IP地址。如果需要获取到客户端的真实IP,可以按 如下方法操作。

- 七层服务(HTTP/HTTPS协议):需要对应用服务器进行配置,然后使用X-Forwarded-For的方式获取来访者的真实IP地址。 配置详情[见七层服务](#page-21-0)。
- 四层服务 (TCP/UDP协议), 有两种方式可以获取客户端的真实IP:
	- 方法一:开启监听器的"获取客户端IP"功能。
	- 方法二: 配置TOA插件获取。

## 配置详情[见四层服务](#page-27-0)。

## 约束与限制

- 如果IP经过NAT,则只能获取到NAT转化后的IP地址,无法获取到NAT转化前的IP 地址。
- 如果客户端为容器,只能获取到容器所在主机的IP地址,无法获取容器的IP。
- 四层监听器(TCP/UDP)开启"获取客户端IP"功能之后,不支持同一台服务器 既作为后端服务器又作为客户端的场景。
- 独享型负载均衡的四层监听器(TCP/UDP)默认开启源地址透传功能,无需手动 开启,且不支持关闭。

#### 说明

如果客户端经过WAF+ELB访问服务器,则还可以通过WAF直接获取客户端真实IP。详见《**[Web](https://support.huaweicloud.com/bestpractice-waf/waf_06_0020.html#section1)** [应用防火墙用户指南》](https://support.huaweicloud.com/bestpractice-waf/waf_06_0020.html#section1)

## <span id="page-21-0"></span>七层服务

针对七层服务(HTTP/HTTPS协议),需要对应用服务器进行配置,然后使用X-Forwarded-For的方式获取来访者的真实IP地址。

真实的来访者IP会被负载均衡放在HTTP头部的X-Forwarded-For字段,格式如下:

X-Forwarded-For: 来访者真实IP, 代理服务器1-IP, 代理服务器2-IP, ...

当使用此方式获取来访者真实IP时,获取的第一个地址就是来访者真实IP。

#### 配置**Apache**服务器

1. 安装Apache 2.4。

例如在CentOS 7.5环境下,可以执行如下命令执行安装: yum install httpd

2. 修改Apache的配置文件/etc/httpd/conf/httpd.conf,在最末尾添加以下配置信 息。

LoadModule remoteip\_module modules/mod\_remoteip.so RemoteIPHeader X-Forwarded-For RemoteIPInternalProxy **100.125.0.0/16**

#### 图 **3-3** 修改 Apache 的配置文件示例图

LoadModule remoteip module modules/mod remoteip.so RemoteIPHeader X-Forwarded-For RemoteIPInternalProxy 100.125.0.0/16

#### 说明

将代理服务器的网段添加到 RemoteIPInternalProxy <IP\_address>。

- 共享型负载均衡需要添加的IP地址段为 100.125.0.0/16(100.125.0.0/16 是负载均衡服 务保留地址,其他用户无法分配到该网段内,不会存在安全风险)和高防IP地址段。多 个IP地址段用逗号分隔。
- 独享型负载均衡需要添加ELB实例关联的VPC子网网段。
- 3. 修改Apache的配置文件/etc/httpd/conf/httpd.conf,将日志输出格式修改为如下 所示(%a代表源IP地址):

LogFormat "**%a** %l %u %t \"%r\" %>s %b \"%{Referer}i\" \"%{User-Agent}i\"" combined

- 4. 重启Apache。 systemctl restart httpd
- 5. 查看httpd的访问日志,您可以获取真实的来访者IP。

#### 配置**Nginx**服务器

例如在CentOS 7.5环境下,可以执行如下命令执行安装:

- 1. 运行以下命令安装http\_realip\_module。 yum -y install gcc pcre pcre-devel zlib zlib-devel openssl openssl-devel wget http://nginx.org/download/nginx-1.17.0.tar.gz tar zxvf nginx-1.17.0.tar.gz cd nginx-1.17.0 ./configure --prefix=/path/server/nginx --with-http\_stub\_status\_module --without-http-cache --withhttp\_ssl\_module --with-http\_realip\_module make make install
- 2. 打开nginx.conf文件。 vi /path/server/nginx/conf/nginx.conf

3. 在以下配置信息后添加新的配置字段和信息。

在http或者server处,需要添加的配置字段和信息:

set\_real\_ip\_from **100.125.0.0/16**; real\_ip\_header X-Forwarded-For;

图 **3-4** 添加配置字段和信息示例图

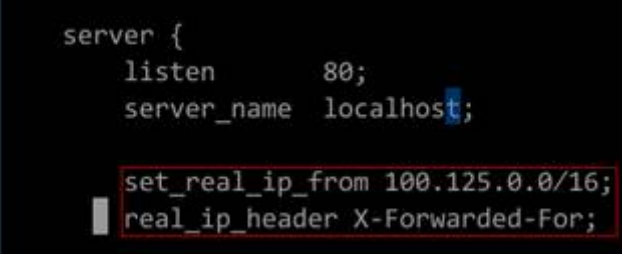

#### 说明

将代理服务器的网段添加到 RemoteIPInternalProxy <IP\_address>。

- 共享型负载均衡需要添加的IP地址段为 100.125.0.0/16(100.125.0.0/16 是负载均衡服 务保留地址,其他用户无法分配到该网段内,不会存在安全风险)和高防IP地址段。多 个IP地址段用逗号分隔。
- 独享型负载均衡需要添加ELB实例关联的VPC子网网段。
- 4. 启动Nginx。

/path/server/nginx/sbin/nginx

5. 查看Nginx的访问日志,您可以获取真实的来访者IP。 cat /path/server/nginx/logs/access.log

#### 配置**Tomcat**服务器

本教程中的Tomcat的安装路径为"/usr/tomcat/tomcat8/"。

- 1. 登录已安装Tomcat的服务器。
- 2. 执行如下命令,确定Tomcat已经正常运行。 ps -ef|grep tomcat netstat -anpt|grep java

#### 图 **3-5** 正常运行结果示例

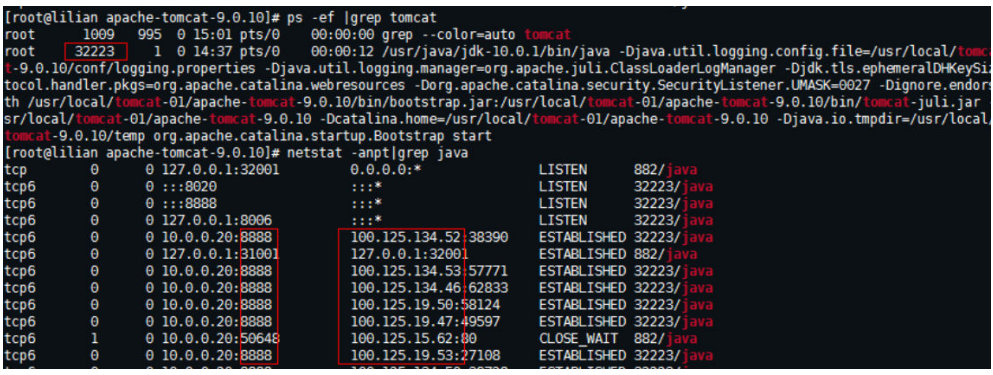

3. 将server.xml文件中的className="org.apache.catalina.valves.AccessLogValve" 模块修改为如下内容。

vim /usr/tomcat/tomcat8/conf/server.xml

<Valve className="org.apache.catalina.valves.AccessLogValve" directory="logs" prefix="localhost\_access\_log." suffix=".txt"

pattern="%{X-FORWARDED-FOR}i %l %u %t %r %s %b %D %q %{User-Agent}i %T" resolveHosts="false" />

### 图 **3-6** 配置示例

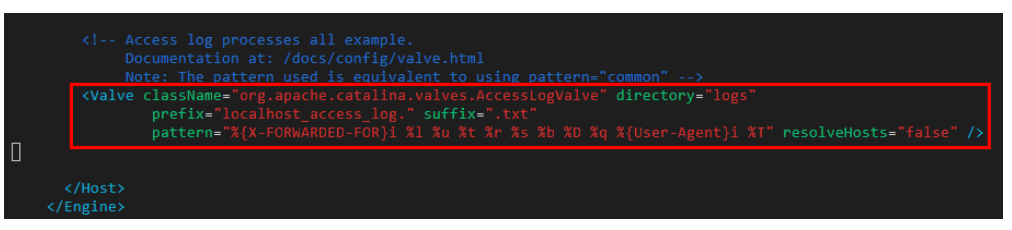

4. 执行如下命令,重启Tomcat服务。

cd /usr/tomcat/tomcat8/bin && sh shutdown.sh && sh startup.sh

其中"/usr/tomcat/tomcat8/"为Tomcat安装路径,请根据实际情况替换。

#### 图 **3-7** 重启 Tomcat 服务

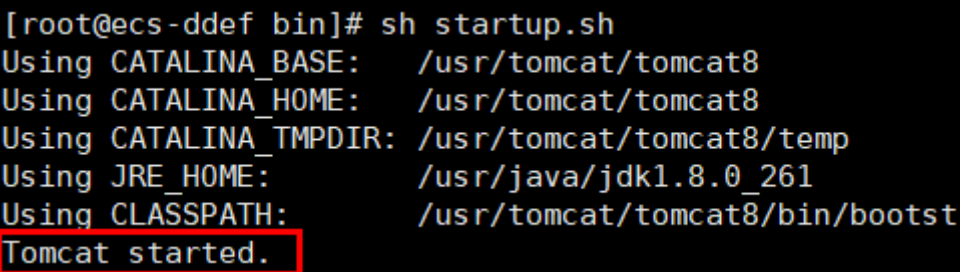

5. 执行如下命令,查看最新的日志。

如图中红框所示获取到的非100.125网段的IP地址,即为获取到的源IP地址。

cd /usr/tomcat/tomcat8/logs/ cat localhost\_access\_log..2021-11-29.txt

其中"localhost\_access\_log..2021-11-29.txt"为当天日志路径,请根据实际情况 替换。

图 **3-8** 查询源 IP 地址

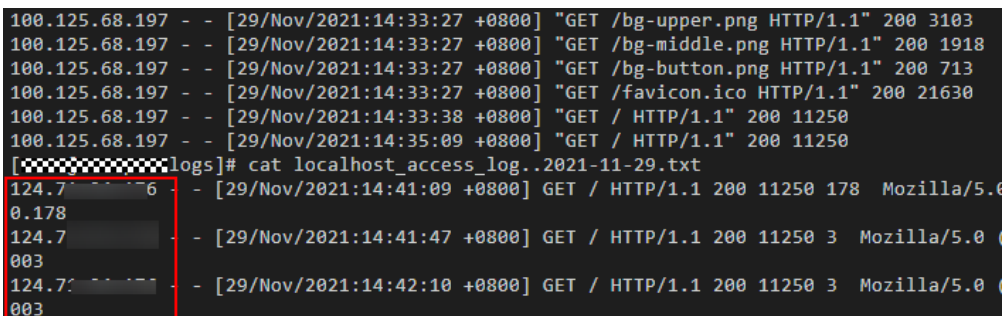

#### 配置**Windows IIS**服务器

本教程以Windows Server 2012配置IIS7为例介绍,其他版本操作可能略有不同。

- 1. 下载并安装IIS。
- 2. 从第三方网站下载F5XForwardedFor.dll插件,并获取x86和x64目录下的 F5XForwardedFor.dll插件拷贝到IIS服务具有访问权限的目录下,例如 C:\F5XForwardedFor2008。

3. 打开IIS管理器, 选择"模块 > 配置本机模块"注册拷贝的2个插件。

#### 图 **3-9** 选择模块选项

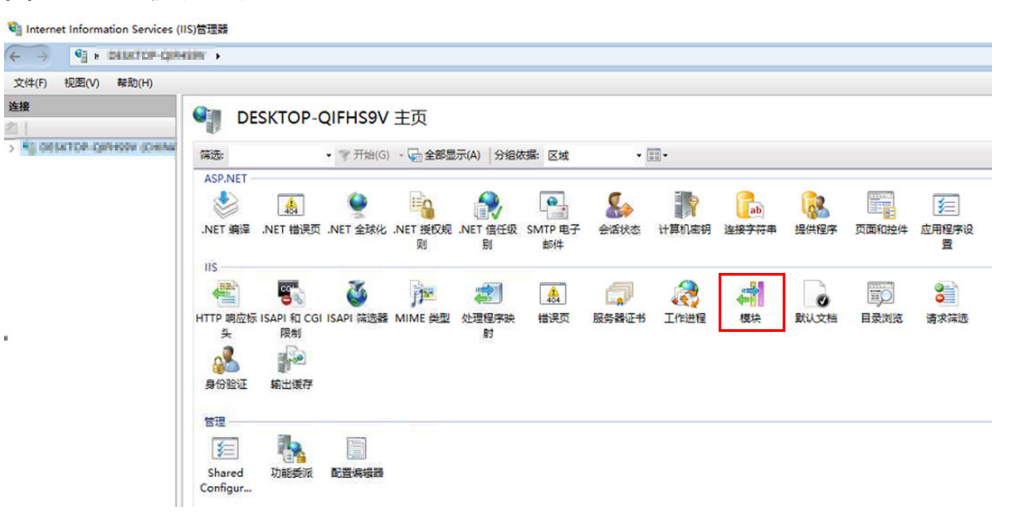

#### 图 **3-10** 配置本机模块

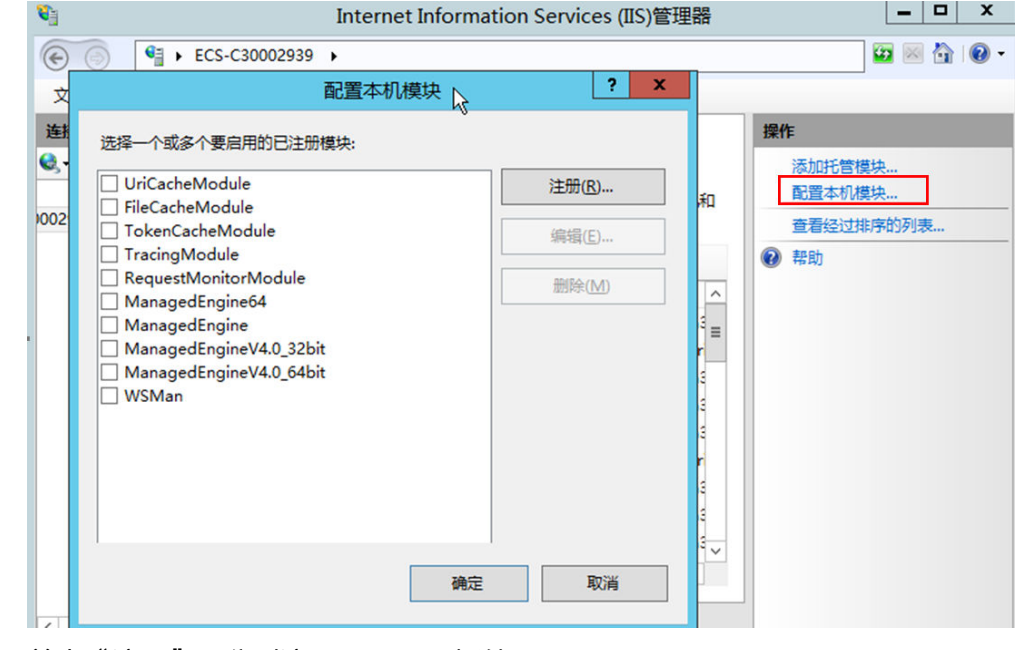

4. 单击"注册",分别注册x86和x64插件。

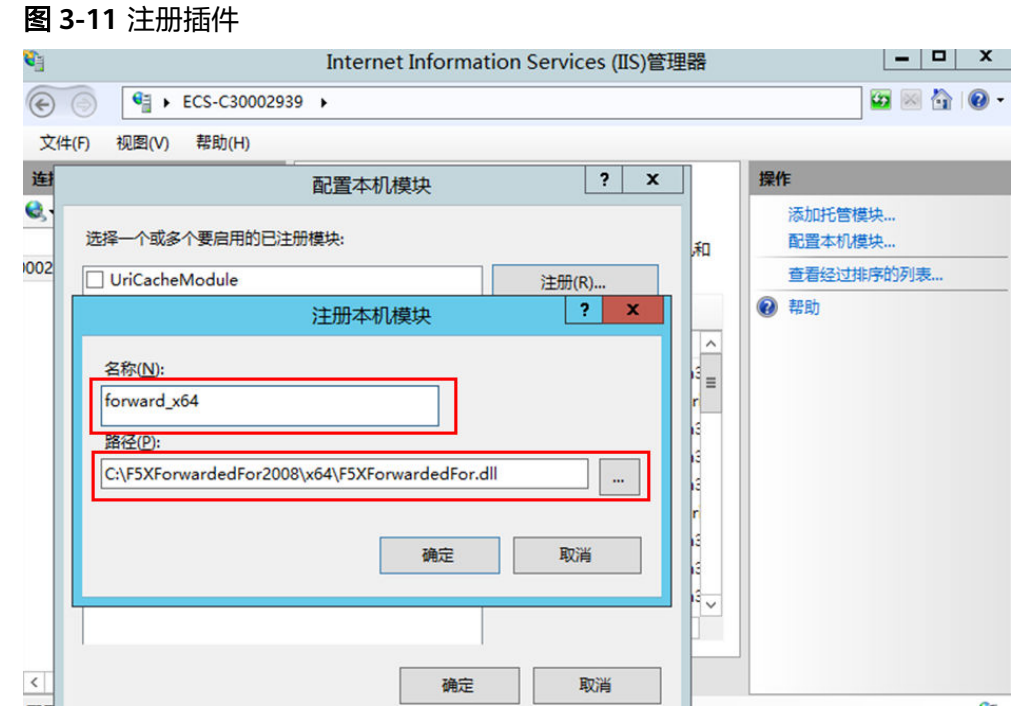

5. 在"模块"页面,确认注册的模块名称出现在列表中。

图 **3-12** 确认注册成功

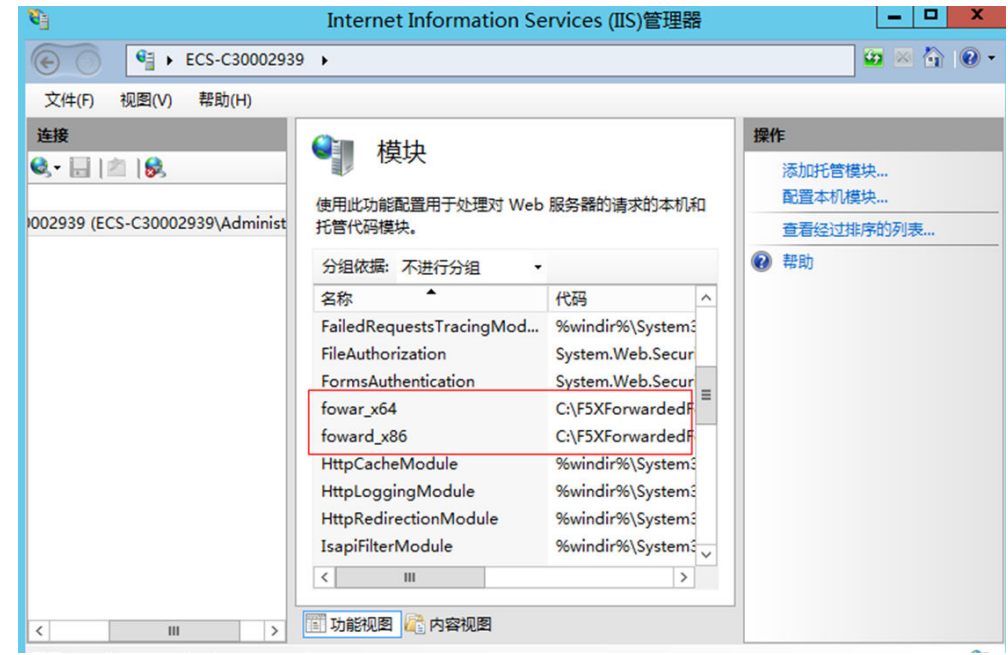

6. 选择IIS管理器主页的"ISAPI筛选器",为2个插件授权运行ISAPI和CGI扩展。

#### 图 **3-13** 添加授权

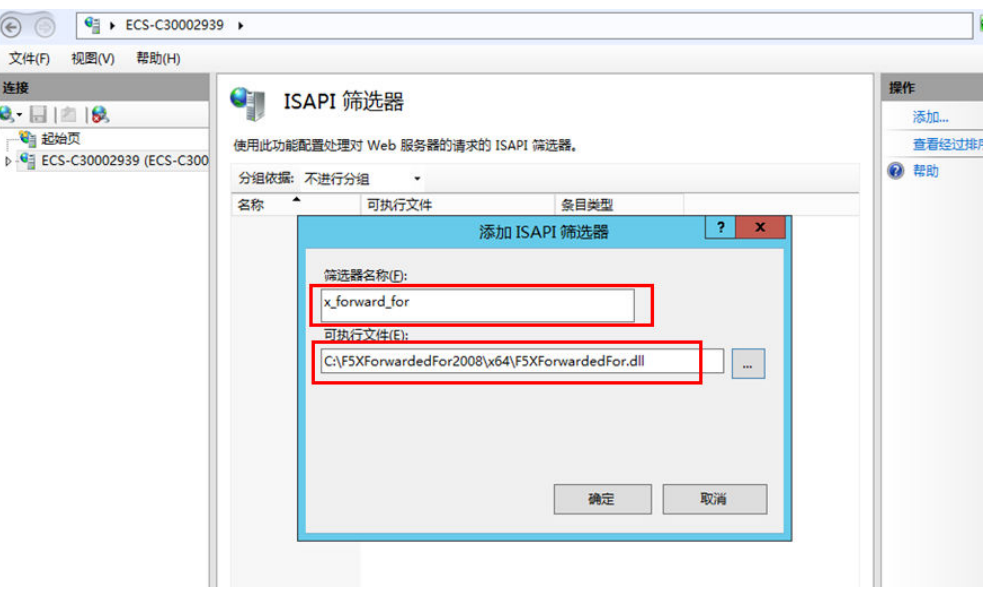

7. 选择"ISAPI和CGI限制",为2个插件设置执行权限。

### 图 **3-14** 允许执行

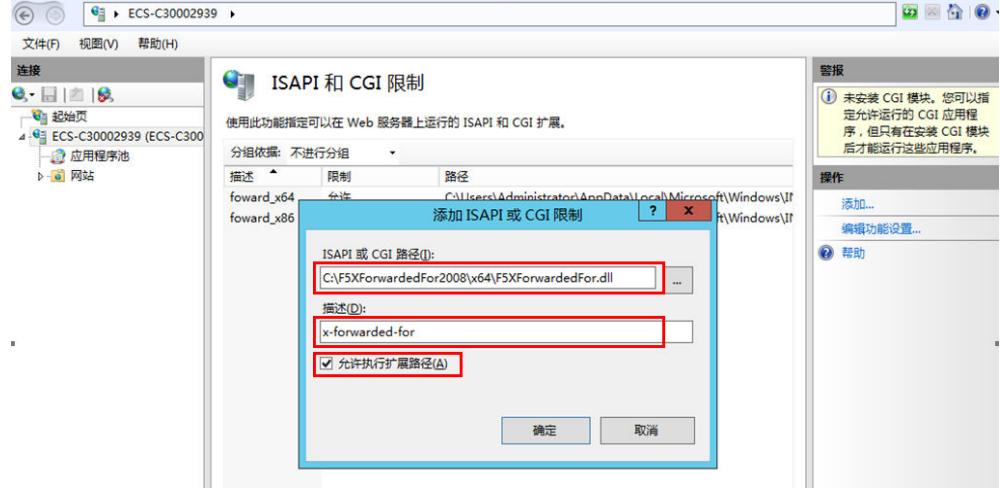

8. 单击主页的"重新启动",重启IIS服务,重启后配置生效。

### 图 **3-15** 重启 IIS 服务

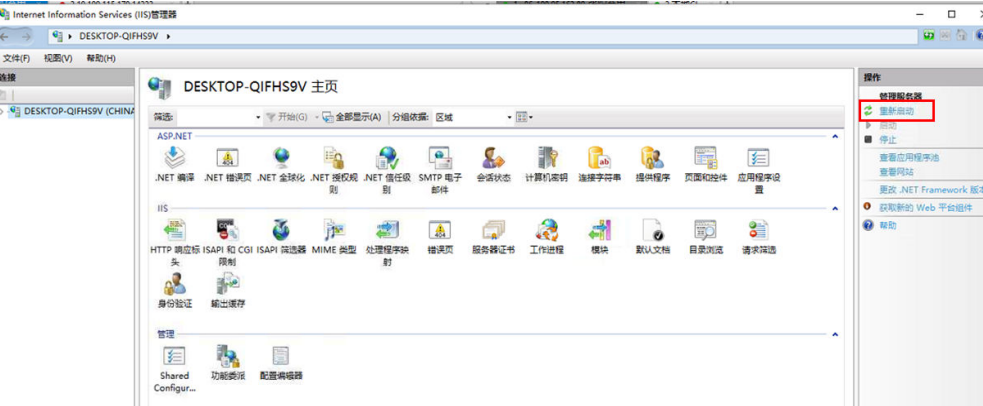

## <span id="page-27-0"></span>四层服务

针对四层服务(TCP/UDP协议),有两种方式可以获取客户端的真实IP。

● 方式一(**TCP/UDP**协议):开启监听器的"获取客户端IP"功能。

## 注意

- 开启此功能后,执行后端服务器迁移任务时,可能出现流量中断(例如单向下 载、推送类型的流量)。所以后端服务器迁移完成后,需要通过报文重传来恢 复流量。
- 监听器开启此功能后,后端服务器不能作为客户端访问此监听器。
- 如果监听器之前已经添加了后端服务器、并且开启了健康检查功能,开启"获 取客户端IP"功能会重新上线后端服务器, 新建流量会有1-2个健康检查间隔的 中断。
- a. 开启监听器的"获取客户端IP"功能。
	- i. 登录管理控制台。
	- ii. 在管理控制台左上角单击 © 图标, 选择区域和项目。
	- iii. 单击页面左上角的 <sup>-----</sup> , 选择"网络 > 弹性负载均衡"。
	- iv. 在"负载均衡器"界面,单击需要操作的负载均衡名称。
	- v. 切换到"监听器"页签。
		- 新增场景:单击"添加监听器"。
		- 修改场景:在需要修改的监听器名称右侧所在行的操作列,单击 "编辑"。
	- vi. 开启"获取客户端IP"开关。
- b. 设置后端服务器的安全组、网络ACL、操作系统和软件的安全规则,使客户 端的IP地址能够访问后端服务器。

说明

开启"获取客户端IP"之后,不支持同一台服务器既作为后端服务器又作为客户端的 场景。如果后端服务器和客户端使用同一台服务器,且开启"获取客户端IP",则后 端服务器会根据报文源IP为本地IP判定该报文为本机发出的报文,无法将应答报文返 回给ELB,最终导致回程流量不通。

● 方式二(**TCP**协议):配置TOA插件获取。

针对四层(TCP协议)服务,需要配置TOA插件获取。配置TOA插件请参考**[TOA](https://support.huaweicloud.com/usermanual-elb/elb_06_0001.html)**插 [件配置](https://support.huaweicloud.com/usermanual-elb/elb_06_0001.html)。

# **3.11** 如何获取 **ELB** 实例的弹性公网 **IP**?

在创建HTTPS监听器和HTTP监听器时,可以开启获取弹性公网IP开关,传输到后端服 务器的报文中,HTTPS或HTTP报文头会包含ELB的弹性公网IP。具体操作,请参考 《用户指南》获取ELB实例弹性公网IP章节。

# <span id="page-28-0"></span>**3.12** 长连接和会话保持区别是什么?

长连接和会话保持没有必然联系。

长连接是指在一个连接上可以连续发送多个数据包,在连接保持期间,如果没有数据 包发送,需要双方发链路检测包。会话保持是指弹性负载均衡将属于同一个会话的请 求都转发到同一个服务器进行处理。

# **3.13** 如何使用 **Linux curl** 测试负载均衡会话保持?

- 1. 申请ELB与ECS资源。
	- a. 创建3个ECS实例,1个做客户端,2个做服务端。
	- b. 创建1个ELB实例与HTTP监听器实例,注意务必开启"会话保持"功能。
- 2. 启动服务端ECS的HTTP服务。

登录第一个服务端ECS, 在当前路径下创建名为"1.file"的文件, 以标示第一个 节点。

并在当前路径执行以下命令启动HTTP服务。

#### **nohup python –m SimpleHTTPServer 80 &**

在第一个部署后端服务的虚拟机执行以下命令,确认HTTP服务正常。

#### **curl http://127.0.0.1:80**

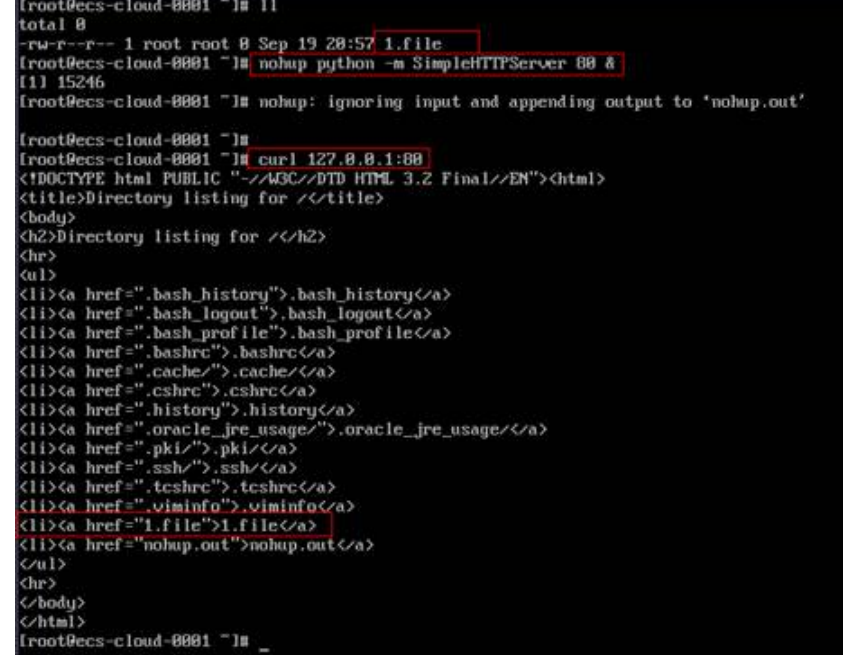

登录第二个服务端ECS,在当前路径下创建名为"2.file"的文件,以标示第二个 节点。

并在当前路径执行以下命令启动HTTP服务。

```
nohup python –m SimpleHTTPServer 80 &
```

```
在本机执行以下命令,确认HTTP服务正常。
```
**curl http://127.0.0.1:80**

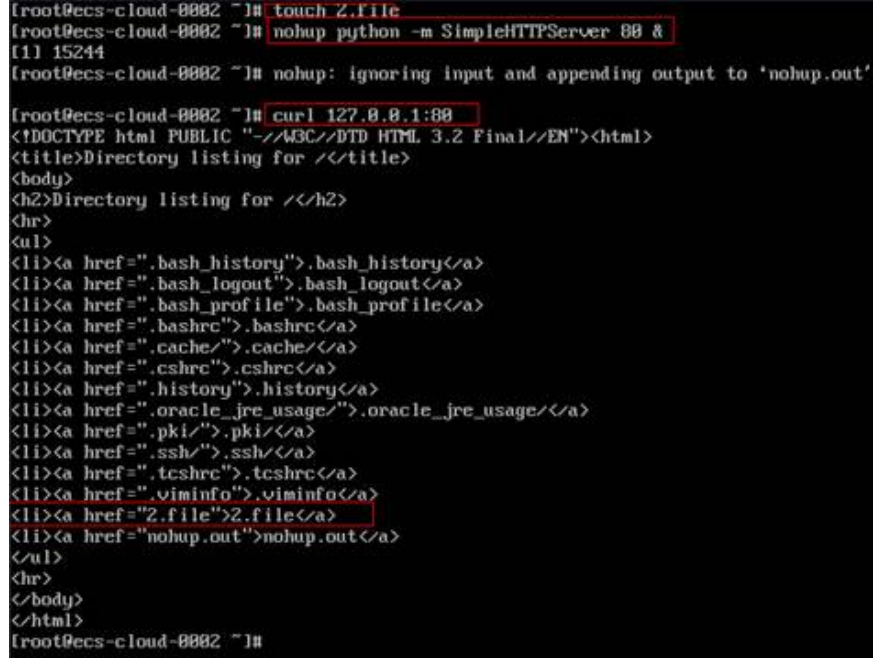

3. 从客户端ECS指定cookie值对ELB实例发起访问。

调整以下命令,从客户端ECS对ELB实例发起访问,确认每次请求返回的file名称一 致。

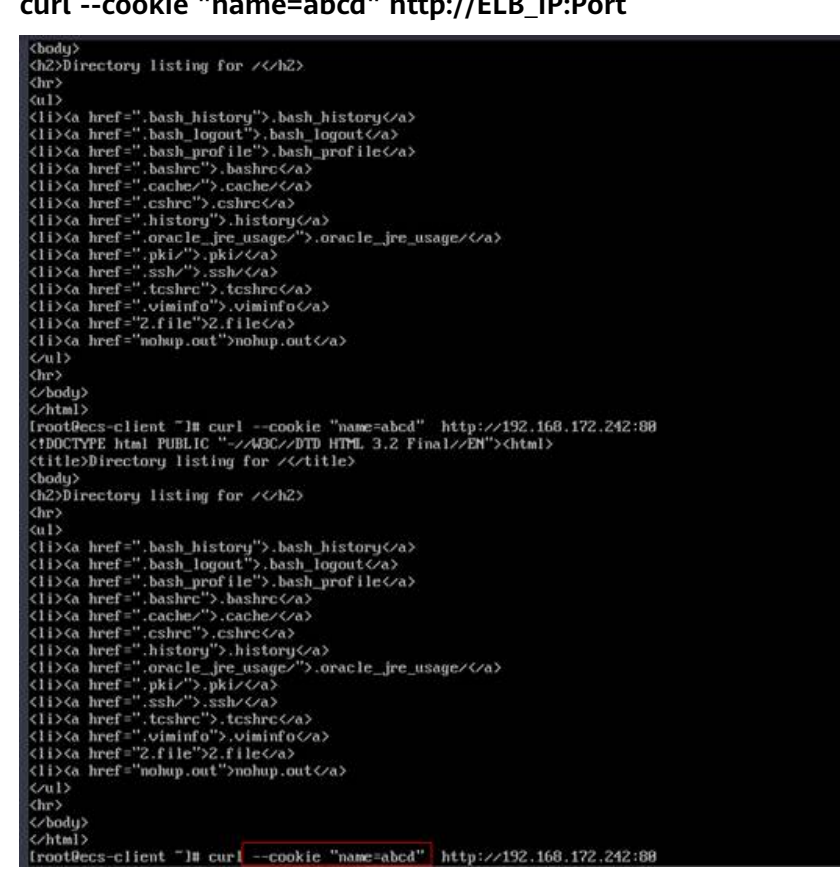

**curl --cookie "name=abcd" http://ELB\_IP:Port**

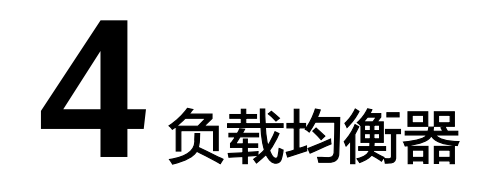

# <span id="page-30-0"></span>**4.1** 什么是配额?

## 什么是配额?

为防止资源滥用,平台限定了各服务资源的配额,对用户的资源数量和容量做了限 制。如您最多可以创建多少台弹性云服务器、多少块云硬盘。

如果当前资源配额限制无法满足使用需要,您可以申请扩大配额。

## 怎样查看我的配额?

- 1. 登录管理控制台。
- 2. 单击管理控制台左上角的 <sup>Q</sup> ,选择区域和项目。
- 3. 在页面右上角,选择"资源 > 我的配额"。 系统讲入"服务配额"页面。

#### 图 **4-1** 我的配额

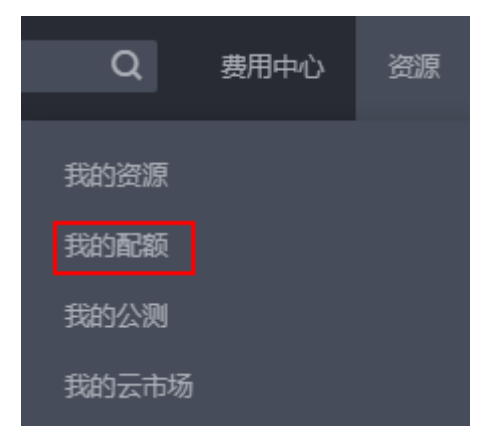

4. 您可以在"服务配额"页面,查看各项资源的总配额及使用情况。 如果当前配额不能满足业务要求,请参考后续操作,申请扩大配额。

#### <span id="page-31-0"></span>如何申请扩大配额?

- 1. 登录管理控制台。
- 2. 在页面右上角,选择"资源 > 我的配额"。 系统进入"服务配额"页面。
	- 图 **4-2** 我的配额

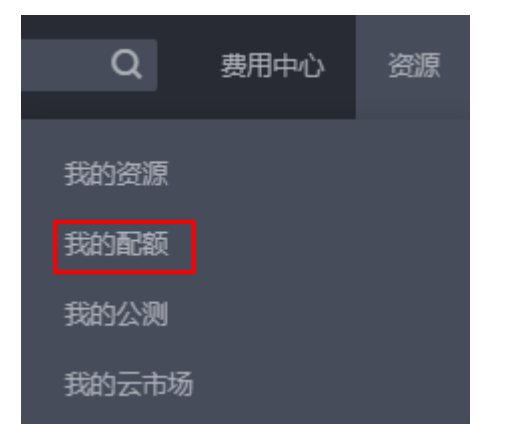

3. 在页面右上角,单击"申请扩大配额"。

#### 图 **4-3** 申请扩大配额

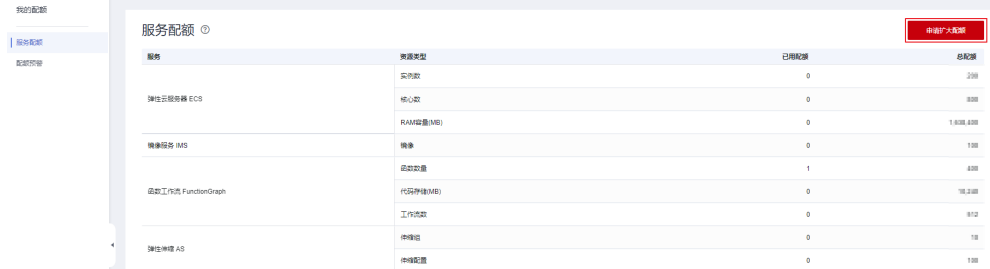

- 4. 在"新建工单"页面,根据您的需求,填写相关参数。
	- 其中, "问题描述"项请填写需要调整的内容和申请原因。
- 5. 填写完毕后,勾选协议并单击"提交"。

# **4.2 ELB** 如何根据不同的协议来分发流量?

ELB采用"FullNAT"模式转发。如下图所示,四层协议转发经过LVS,七层转发协 议,经过LVS后再到NGINX。

#### 说明

"FullNAT"是转发模式,是指LVS会转换客户端的源IP和目的IP。

<span id="page-32-0"></span>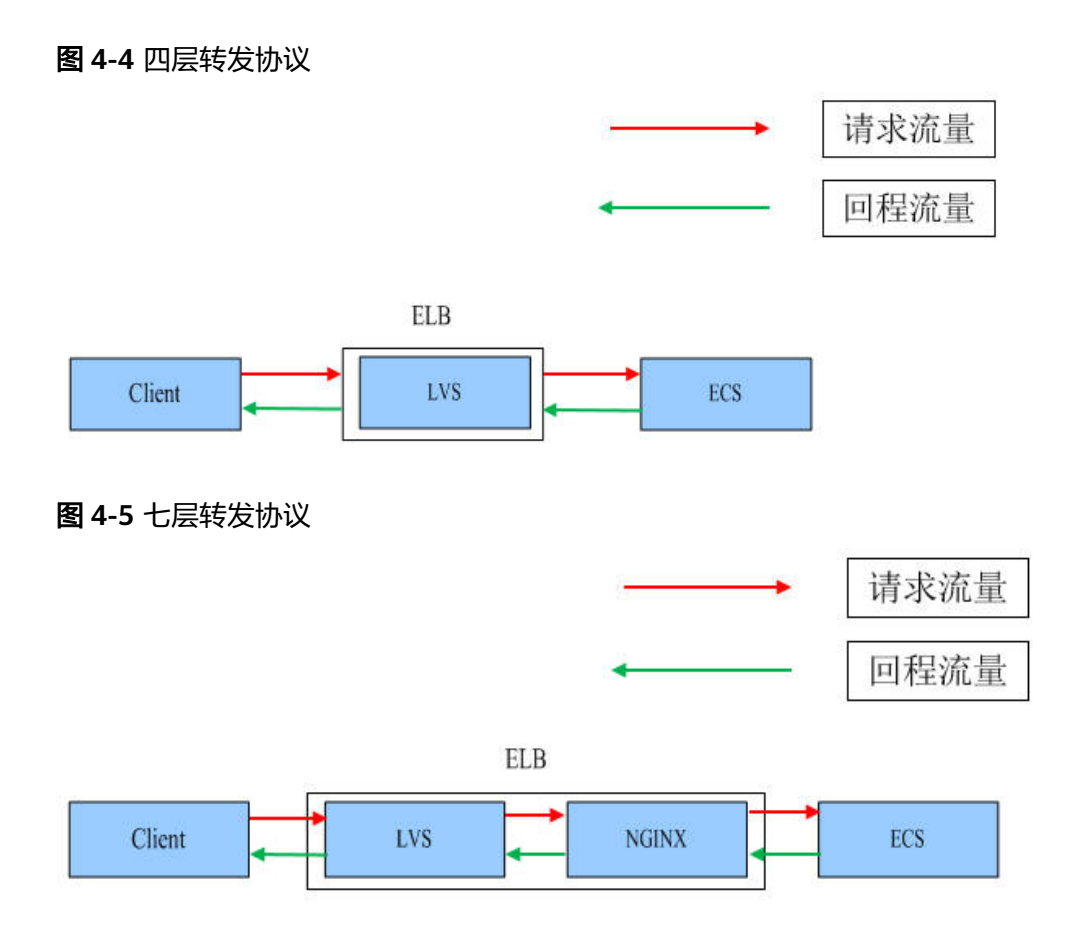

# **4.3** 容器应用如何配置负载均衡?

容器支持配置负载均衡,有两种配置方式。

- 通过控制台操作。
- 通过kubectl命令行创建。

具体配置方法请参[见容器配置负载均衡](https://support.huaweicloud.com/usermanual-cce/cce_10_0681.html)。

# **4.4** 一个负载均衡器可以绑定多个 **EIP** 吗?

不可以。

- 如果您使用的是公网负载均衡器,则需要给负载均衡器绑定一个EIP,用来接收来 自Internet公网的访问请求。
- 如果您使用的是**私网负载均衡器**,则需要给负载均衡器分配一个私网IP,仅能用 来接收来自同一个VPC内的访问请求。如果需要接收来自不同VPC内的访问请求, 则需要在ELB所在的VPC和其他VPC之间建立对等连接,打通VPC。建立对等连接 请参见《虚拟私有云用户指南》中的"创建同一账户下的对等连接"。

# **4.5** 创建独享型负载均衡后为什么会占用多个子网 **IP**?

这些IP是供ELB内部使用的。

一般情况下,创建一个ELB实例,单可用区会占用2个IP,开启跨VPC后端会占用6个 IP。如果是多可用区,占用的IP数会根据算法增加,目前没有具体的数值,实际使用IP 的数量以您创建出来的独享型负载均衡占用的IP个数为准。

# <span id="page-33-0"></span>**4.6 ELB** 绑定了 **EIP**,后端的服务器可以通过 **ELB** 访问公网 吗?

不可以。

弹性负载均衡是将访问流量根据分配策略分发到后端多台服务器的流量分发控制服 务。ELB绑定EIP只能做负载,即外部访问后端服务。

ELB绑定EIP后,后端服务器可以绑定EIP,也可以不绑定EIP。如果后端服务器想要访 问公网,要么直接绑定EIP,要么做NAT网关。

## **4.7** 共享型 **ELB** 有实例规格吗?

和独享型相比,共享型没有实例规格。

共享型ELB是性能共享,多个ELB共用一个集群,无法确定单个ELB的实例规格, ELB之 间的使用性能相互影响;独享型ELB是性能独享,可以确定单个ELB的实例规格,每个 ELB之间的使用性能互不影响。

## **4.8** 独享型负载均衡器的带宽和 **EIP** 的带宽有什么区别?

独享型负载均衡器的带宽,又称为"每秒带宽(Mbit/s)",是指入流量或出流量不 超过带宽规格的数值。ELB绑定的EIP的带宽是指客户端访问ELB时的最高流量限制。

## **4.9 ELB** 与 **WAF** 如何配合使用?

如果您的网站已接入Web应用防火墙(Web Application Firewall,简称WAF)进行安 全防护,您可以通过ELB来设置源站服务器的访问控制策略,只放行WAF回源IP段,防 止黑客获取您的源站IP后绕过WAF直接攻击源站。详见《**Web**[应用防火墙用户指](https://support.huaweicloud.com/bestpractice-waf/waf_06_0013.html) [南》。](https://support.huaweicloud.com/bestpractice-waf/waf_06_0013.html)

# **4.10 ELB** 的 **IPv4/IPv6** 双栈实例可以切换到仅 **IPv4** 模式 吗?

为实现ELB实例IPv4/IPv6双栈的能力,需要为ELB实例指定一个IPv6子网,用于分配访 问ELB实例的IPv6地址,IPv6地址会从指定的子网中随机分配。

当您的实例需要关闭IPv6的功能,可以将ELB实例与IPv6地址解绑,IPv6地址将回收至 子网中,无法再使用此IPv6地址访问ELB实例。

若要重新使用IPv4/IPv6双栈的能力,目前您可通过调用API的方式为ELB实例重新绑定 IPv6子网,重新绑定后,为实例分配的IPv6地址无法保证与之前的IPv6地址一致。

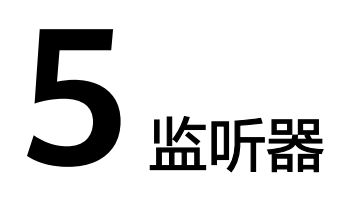

# <span id="page-34-0"></span>**5.1** 监听器中分配算法和会话保持算法是什么关系?

会话保持功能,目的是将同一个用户的会话分发到相同的后端节点,共享型负载均衡 支持情况如表**5-2**所示,独享型负载均衡支持情况如表**5-1**所示。

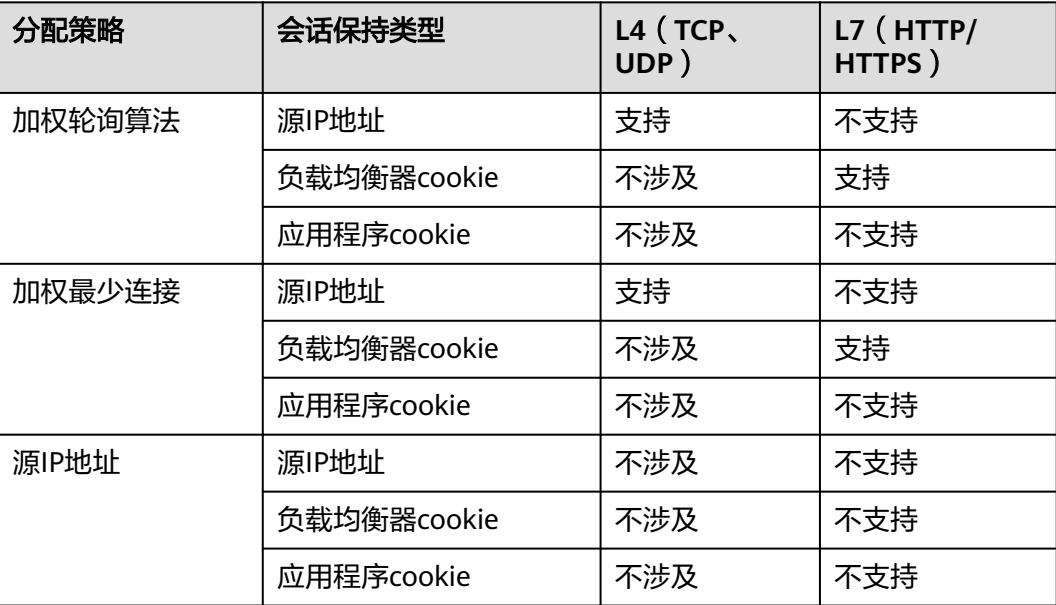

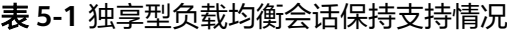

表 **5-2** 共享型负载均衡会话保持支持情况

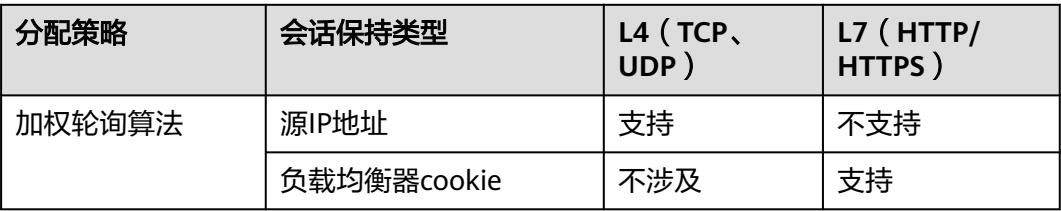

<span id="page-35-0"></span>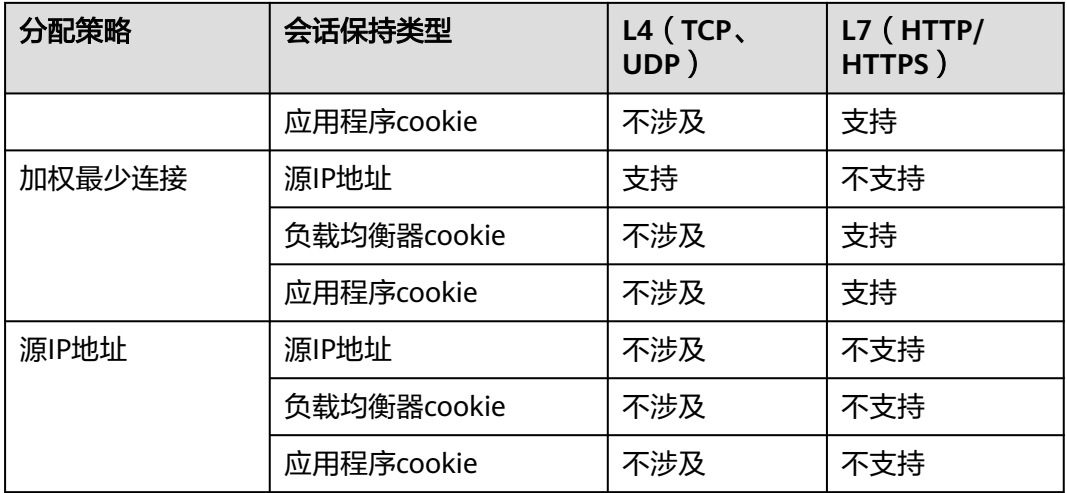

一般建议:算法可以使用轮询算法,四层会话保持使用源IP地址,七层使用负载均衡 器cookie方式。

# **5.2** 七层监听器支持添加哪些 **HTTP** 请求头?

当前七层监听器默认添加如表**5-3**字段。

#### 表 **5-3** 默认添加字段

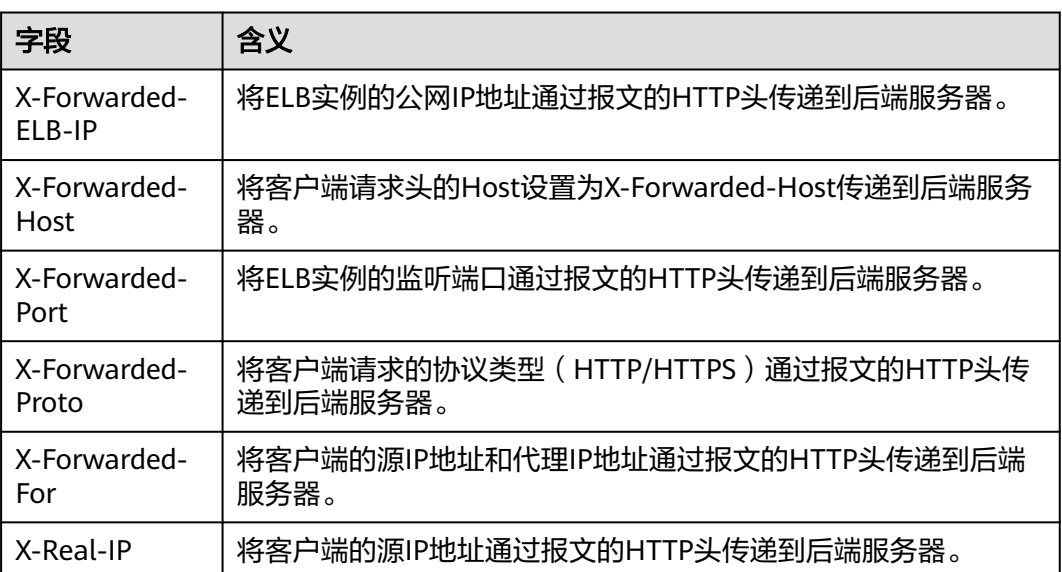

# **5.3** 监听器删除之后,**ELB** 是否会立即停止转发业务流量?

- 当删除四层监听器时,由于客户端和ELB之间都是短连接,ELB会立即停止转发业 务流量;
- 当删除七层监听器时,由于客户端和ELB之间保持长连接,客户端和ELB之间仍然 会有部分TCP长连接存在,这些TCP长连接已经建立,不受监听器是否删除的影

<span id="page-36-0"></span>响, 直到客户端在这些TCP连接上停止发送请求时间间隔达到keepalive timeout 超时时间(300s)之后,ELB才会断开这些长连接并停止转发业务流量。

#### 说明

keepalive\_timeout为空闲超时时间,只有客户端和ELB之间长连接时才会存在 keepalive\_timeout。

# **5.4 ELB** 对上传文件的速度和大小是否有限制?

- ELB 七层监听器与四层监听器对客户端上传文件的速度都没有限制,可能EIP带宽 限制会影响上传速度。
- 七层监听器的上传文件大小有限制,最大为10G;四层监听器的上传文件大小没 有限制。

# **5.5** 支持多个 **ELB** 转发到同一台后端服务器么?

支持,只要ELB和后端服务器在同一个子网下就可以。

# **5.6** 如何启用 **WebSocket** 支持?

无需配置,当选用HTTP监听时,默认支持无加密版本WebSocket协议(WS协议); 当选择HTTPS监听时,默认支持加密版本的WebSocket协议(WSS协议)。

## **5.7** 添加**/**修改监听器时,选择不到想选择的后端服务器组是 什么原因?

这是因为后端服务器组的协议(后端协议)与监听器的协议(前端协议)存在对应关 系,在给监听器添加后端服务器组时,只能添加与其协议对应的后端服务器组。如下 所示:

表 **5-4** 独享型负载均衡-前端协议与后端协议对应情况

| 前端协议         | 后端协议            |
|--------------|-----------------|
| <b>TCP</b>   | <b>TCP</b>      |
| <b>UDP</b>   | <b>UDP/QUIC</b> |
| <b>HTTP</b>  | <b>HTTP</b>     |
| <b>HTTPS</b> | HTTP/HTTPS      |

#### 表 **5-5** 共享型负载均衡-前端协议与后端协议对应情况

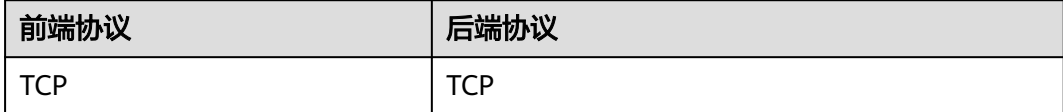

<span id="page-37-0"></span>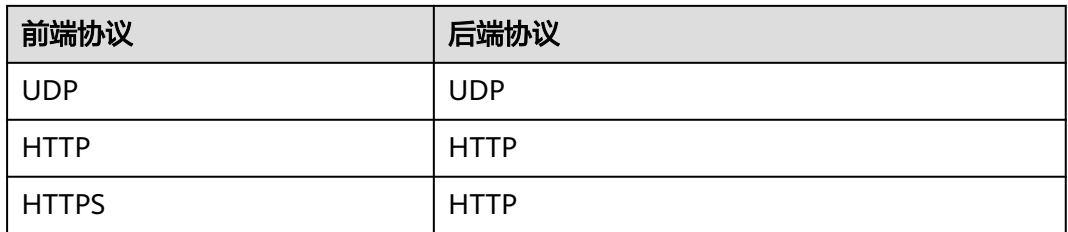

# **5.8** 为什么 **HTTPS** 监听器配置证书后仍出现不安全提示?

可能由于以下原因导致配置证书后仍出现不安全提示。

- 证书所记录的域名与用户访问的域名不一致,建议排查证书所记录的域名,或创 建自签名证书。
- 配置了SNI,输入的域名与证书所记录的域名不一致。
- 域名级别与证书级别不一致,例如域名为5级而证书为4级。
- 域名未备案。

其他情况您也可以使用 curl 访问的域名命令, 根据系统返回的错误信息进行排查。

# **5.9** 转发策略的状态显示为"故障"的原因是什么?

可能的原因是:如果创建了相同的转发策略(出现转发策略冲突),则会出现转发策 略故障,此时即使把前面创建的转发策略删除,后面的转发策略依然会显示故障。

解决办法:将出现冲突的转发策略全部都删除后再重新添加,即可恢复正常。

# **6** 后端服务器

# <span id="page-38-0"></span>6.1 使用 ELB 后, 后端服务器能否访问公网?

后端服务器能否访问公网和ELB没有关系,如果后端服务器本身可以访问公网,使用了 ELB以后仍可以访问,如果服务器本身不可以访问公网,使用ELB之后仍不可以。

# **6.2 ELB** 是否支持非华为云的后端服务器?

- 共享型负载均衡不支持,必须是华为云后端服务器。单击了解更多<mark>后端服务器概</mark> [述\(共享型\)相](https://support.huaweicloud.com/usermanual-elb/elb_ug_hd2_0001.html)关内容。
- 独享型负载均衡实例支持混合负载均衡的能力,后端服务器组不仅支持添加云上 VPC内的服务器,还支持添加其他VPC、其他Region、云下数据中心的服务器。单 击了解更多后端服务器概述 (**独享型**)。
- ELB不支持数据库实例作为后端服务器。

# **6.3** 为什么 **100** 或 **214** 开头的 **IP** 在频繁访问后端服务器?

共享型负载均衡实例以100.125.0.0/16网段中的IP作为源地址,向后端服务器转发前端 业务流量及发起健康检查探测(如果您已开启健康检查)。

所以这些100.125开头的IP为弹性负载均衡服务与后端服务器通信所使用的内部IP,为 了保证您的共享型负载均衡实例可正常提供服务,请确保后端服务器的安全策略已放 通100.125.0.0/16网段。

#### 说明

如果共享型负载均衡实例所在区域已无100.125.0.0/16网段可供使用,将启用214.0.0.0/8网段中 的IP作为源IP转发业务流量及发起健康检查探测。

# **6.4 ELB** 可以跨区域关联后端服务器么?

- 共享型负载均衡不支持跨区域关联后端服务器。
- 独享型负载均衡器支持跨区域、跨VPC添加后端服务器。
- 通过使用云连接服务实现跨区域间通信,详[见《云连接用户指南》。](https://support.huaweicloud.com/qs-cc/cc_02_0201.html)
- 通过ELB的跨VPC后端功能实现跨VPC添加后端服务器,详[见《弹性负载均衡](https://support.huaweicloud.com/usermanual-elb/elb_ug_hd3_0004_01.html) [用户指南》。](https://support.huaweicloud.com/usermanual-elb/elb_ug_hd3_0004_01.html)

# <span id="page-39-0"></span>**6.5** 公网负载均衡的后端服务器要不要绑定 **EIP**?

负载均衡实例都是通过私网转发访问请求,不需要后端服务器绑定EIP。

# **6.6** 如何检查后端服务器网络状态?

- 1. 确认虚拟机主网卡已经正确分配到IP地址。
	- a. 登录虚拟机内部。
	- b. 执行**ifconfig**命令或**ip address**查看网卡的IP信息。

说明

Windows虚拟机可以在命令行中执行ipconfig查看。

- 2. 从虚拟机内部ping所在子网的网关,确认基本通信功能是否正常。
	- a. 通常网关地址结尾为.1,可以在VPC详情页面中确认,切换"子网"页签,查 看"网关"列,显示网关地址。
	- b. 执行**ping**命令,观察能否**ping**通即可。若无法**ping**通网关则需首先排查二三 层网络问题。

# **6.7** 如何检查后端服务器网络配置?

- 1. 确认虚拟机使用的网卡安全组配置是否正确。
	- a. 在弹性云服务器详情页面查看网卡使用的安全组。
	- b. 检查安全组规则是否放通了对应的网段:
		- 对于独享型负载均衡,检查后端服务器所在的安全组入方向是否放通ELB 所在VPC的网段。如果没有放通,请在安全组入方向规则中添加ELB所在 VPC网段。
		- 对于共享型负载均衡,检查客户后端服务安全组入方向是否放通了 100.125.0.0/16网段。如果没有放行,请添加100.125.0.0/16网段的入方 向规则。

注意

- 共享型实例四层监听器开启"获取客户端IP"功能后, 后端服务器的安全 组规则和网络ACL规则均无需放通100.125.0.0/16网段及客户端IP地址。
- 独享型实例四层监听器未开启"跨VPC后端"功能时,后端服务器安全组 规则和网络ACL规则均无需放通ELB后端子网所在的VPC网段。
- 2. 确认虚拟机使用网卡子网的网络ACL不会对流量进行拦截。 在虚拟私有云页面左侧导航栏,单击"网络ACL",确认涉及的子网已放通。

# <span id="page-40-0"></span>**6.8** 如何检查后端服务器服务状态?

- 1. 确认服务器服务是否开启。
	- a. 登录虚拟机内部。
	- b. 执行如下命令,查看系统的端口监听状态,如图**6-1**所示。

**netstat -ntpl**

说明

Windows虚拟机可以在命令行中执行**netstat -ano**查看系统的端口监听状态,或者查 看服务端软件状态。

图 **6-1** 系统的端口监听状态

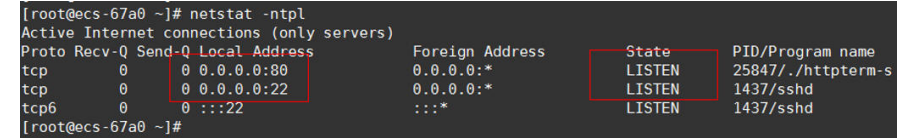

2. 从虚拟机测试服务通信功能是否正常。

例如:该虚拟机的端口为http 80,使用curl命令,校验服务通信功能是否正常。

```
[root@ecs-67a0 ~1# curl 127.0.0.1:80 -v
 About to connect() to 127.0.0.1 port 80 (#0)
   Trving 127.0.0.1...Connected to 127.0.0.1 (127.0.0.1) port 80 (#0)
 GET / HTTP/1.1
 User-Agent: curl/7.29.0
 Host: 127.0.0.1
 Accept: */*< HTTP/1.1 200
< Connection: close
< Content-length: 14
< Cache-Control: no-cache
< X-reg: size=14, time=500 ms
< X-rsp: id=test1, code=200, cache=0, size=14, time=500 ms
helloworld@!!
 Closing connection 0
\lceil \textsf{root@ecs-67a0} \rceil + \rceil
```
# **6.9** 如何检查通过 **EIP** 访问后端云服务器?

- 1. 后端虚拟机绑定EIP。
	- a. 登录管理控制台。
	- b. 在管理控制台左上角单击 <sup>♡</sup> 图标,选择区域和项目。

<span id="page-41-0"></span>c. 单击"  $\equiv$  ", 选择"计算 > 弹性云服务器"。

- d. 选择需要绑定EIP的弹性云服务器名称。
- e. 切换到"弹性公网IP"页签后,单击"绑定弹性公网IP"。
- f. 选择需要绑定的EIP,单击"确定"。
- 2. 查看直接通过EIP访问后端服务器功能是否正常。

**Linux可用curl命令做校验, Windows用浏览器访问测试。** 

## **6.10** 为什么云监控服务统计的 **ELB** 活跃连接数与后端服务器 上的连接数不一致?

云监控服务统计的活跃连接数是指客户端到ELB实例之间的活跃连接数。

对于四层监听器(TCP/UDP),ELB实例会直接透传客户端请求,ELB活跃连接数等于 后端服务器上的连接数。

对于七层监听器(HTTP/HTTPS),是客户端和ELB实例建立连接,ELB实例再和后端 服务器建立连接。因此,ELB活跃连接数与后端服务器的连接数没有对应关系。

# **6.11** 为什么配置了白名单后还能访问后端服务器?

白名单只对经过ELB实例的访问进行控制,通过控制访问负载均衡的监听器的IP地址, 能够设置允许特定IP进行访问,而其它IP不许访问。如果需要对后端服务器进行访问控 制,可以通过配置网络ACL或者安全组规则实现。

## **6.12 ELB** 修改后端服务器权重后多久生效?

ELB修改后端服务器权重后,新的权重5秒内会生效。

- 对于TCP、UDP监听器,新的连接会根据修改后的权重转发,已经建立的连接不受 影响。
- 对于HTTP、HTTPS监听器,新的请求会根据修改后的权重转发,已有请求不受影 响。

说明

后端服务器的权重修改为0后,不会立即生效,仍然会有流量进入服务器,这是因为长连接在超 时时间内会复用TCP连接,请求会继续转发。

- TCP和UDP监听器:长连接在空闲超时时间后断开。
- HTTP和HTTPS监听器:长连接在响应超时时间后断开。

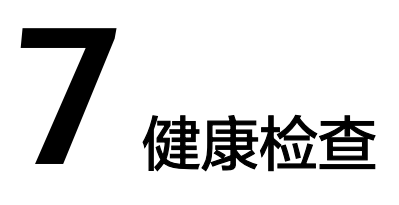

# <span id="page-42-0"></span>**7.1** 健康检查异常排查(独享型)

## 问题描述

客户端的请求通过负载均衡器的监听器访问后端服务器异常,监听器的健康检查列显 示"异常"。

当健康检查探测到您的后端服务器异常时,ELB将不再向异常的后端服务器转发流量。 直到健康检查检测到后端服务器恢复正常时,ELB才会向此服务器继续转发流量。

## 背景介绍

负载均衡器通过向后端服务器发起心跳检查的方式来实现健康检查功能,并判断后端 服务器是否可用。更多检查原理详见<mark>健康检查介绍</mark> 。

当健康检查关闭时,ELB默认后端服务器正常在线,会将请求转发至后端服务器。

### 排查思路

负载均衡已提供自助问题诊断工具帮助用户定位健康检查异常问题,如果通过自助诊 断工具排查仍然无法定位问题,请参考表**7-1**进一步排查。

因为健康检查包含检查间隔和阈值判断,相关配置的修改完成后需要等待一定的时 间,配置才会生效。

如果健康检查恢复正常,在ELB关联的后端服务器基本信息界面可以看到健康检查状态 是否正常。

#### 表 **7-1** 排查思路

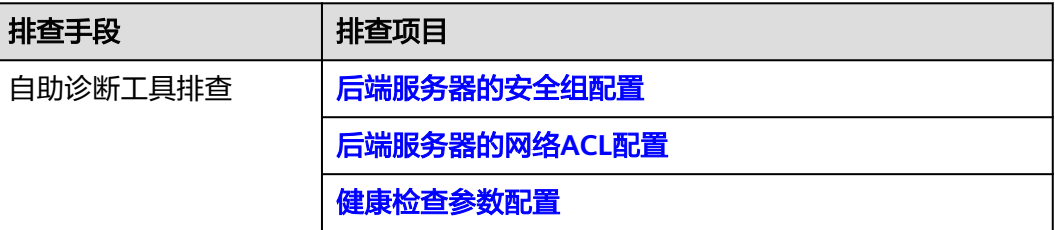

<span id="page-43-0"></span>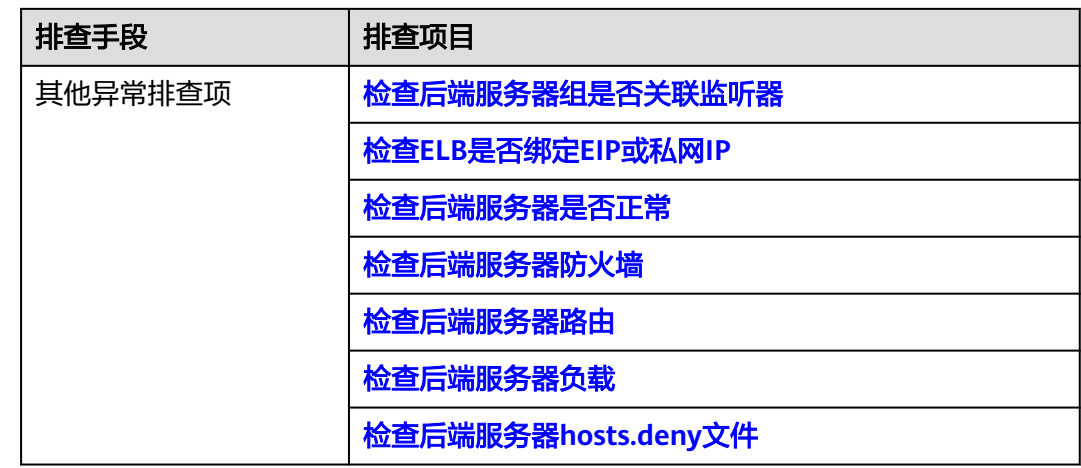

## 后端服务器的安全组配置

独享型负载均衡的后端服务器安全组规则必须放通ELB用于健康检查的协议和端口和健 康检查的源地址。

健康检查的协议和端口为用户在健康检查配置页面进行设置,您可在后端服务器组的 基本信息页面查看。独享型负载均衡用于健康检查的源地址为ELB后端子网所在的VPC 网段。

您可通过自助诊断工具后端服务器的安全组规则进行诊断。后端服务器安全组规则的 检查项目如下表**7-2**所示。

#### 表 **7-2** 安全组规则排查项目

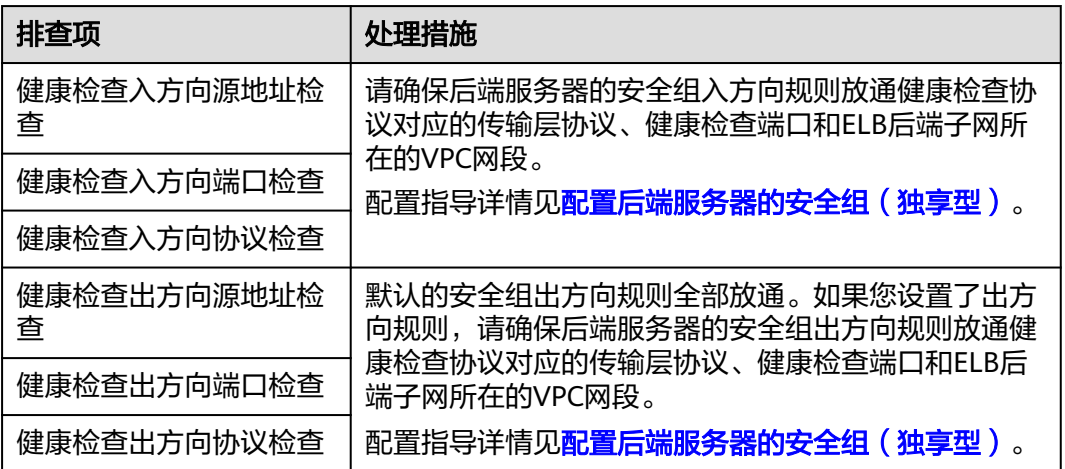

#### 说明

若独享型ELB实例未开启"跨VPC后端"功能,ELB四层监听器转发的流量将不受安全组规则和 网络ACL规则限制,安全组规则和网络ACL规则无需额外放通。建议您使用监听器的访问控制功 能对访问IP进行限制,详情请参[考访问控制策略](https://support.huaweicloud.com/usermanual-elb/elb_03_0003.html)。

## <span id="page-44-0"></span>后端服务器的网络 **ACL** 配置

网络ACL为子网级别的可选安全层,若ELB的后端子网关联了网络ACL规则,网络ACL 规则必须放通ELB用于健康检查的协议和端口和健康检查的源地址。

网络ACL默认规则会拒绝所有入站和出站流量,启用网络ACL后,您必须对网络ACL规 则进行配置。

您可通过自助诊断工具后端服务器的安全组规则进行诊断。后端服务器的网络ACL规则 的检查项目如下表**7-3**所示。

#### 表 **7-3** 网络 ACL 规则排查项目

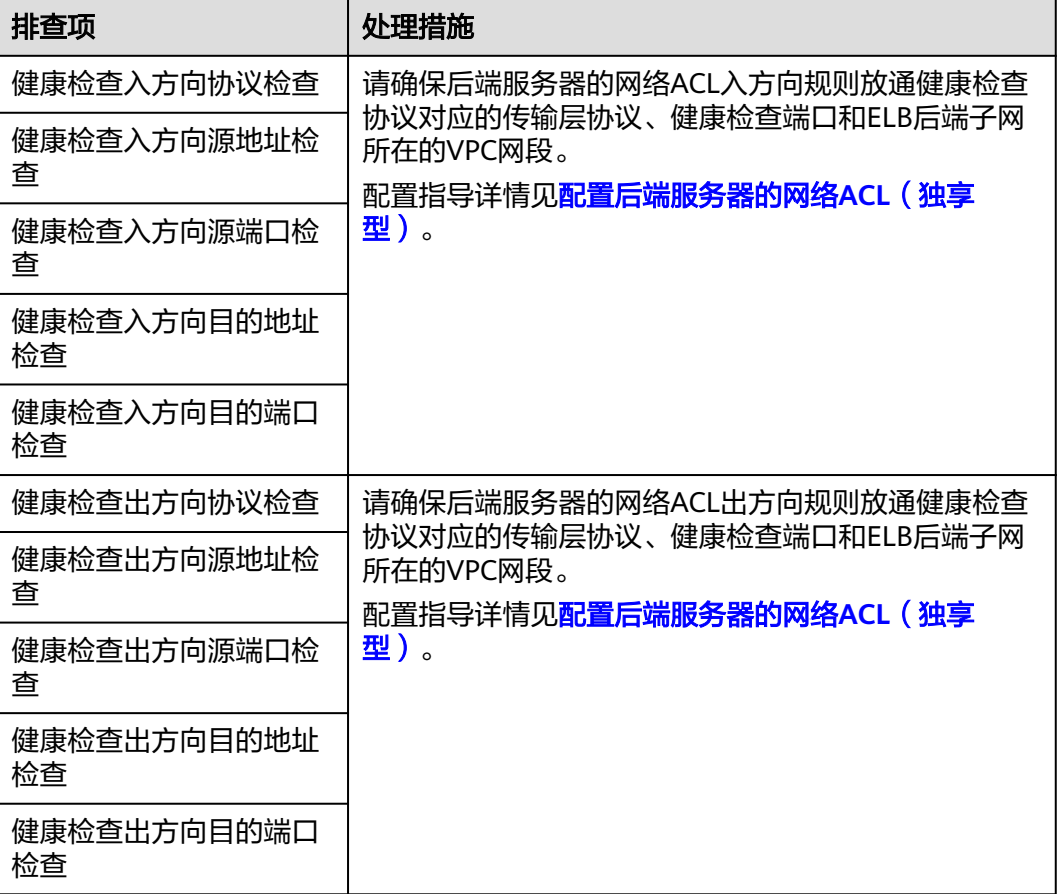

#### 说明

若独享型ELB实例未开启"跨VPC后端"功能,ELB四层监听器转发的流量将不受安全组规则和 网络ACL规则限制,安全组规则和网络ACL规则无需额外放通。建议您使用监听器的访问控制功 能对访问IP进行限制,详情请参考方问控制策略。

### 健康检查参数配置

- 1. 登录管理控制台。
- 2. 在管理控制台左上角单击 <sup>©</sup> 图标, 选择区域和项目。
- <span id="page-45-0"></span>3.  $\hat{p} = \hat{p}$  ,选择"网络 > 弹性负载均衡"。
- 4. 在左侧导航栏,选择"弹性负载均衡 > 后端服务器组"。
- 5. 在后端服务器组页面,单击需要检查健康检查参数配置的后端服务器组名称。
- 6. 在后端服务器组的"基本信息"页签下,查看以下健康检查配置参数。 更多健康检查参数设置信息,请参见[修改健康检查配置。](https://support.huaweicloud.com/usermanual-elb/elb_ug_hc_0005.html)

#### 表 **7-4** 健康检查配置参数

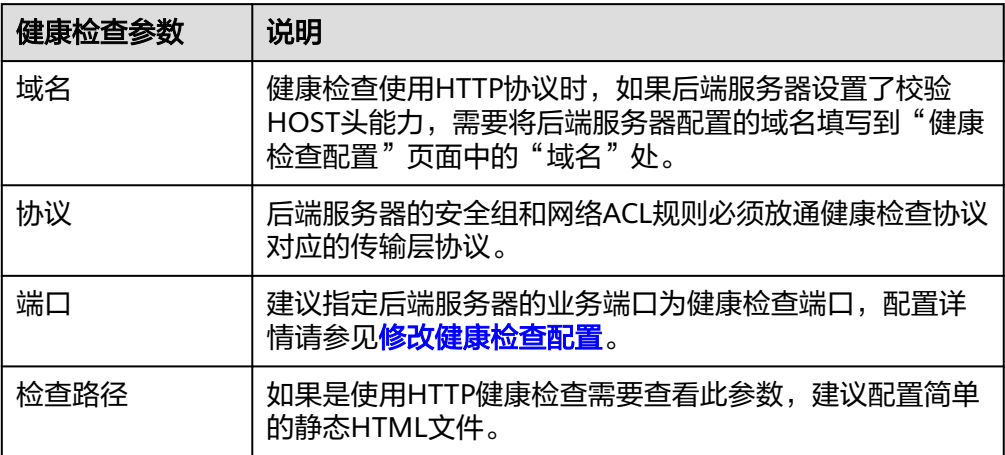

#### 说明

- 您的健康检查协议为"HTTP",健康检查异常时,如果您已确认端口没有问题,请修 改检查路径或者将健康检查协议修改为"TCP", 只检查端口。
- 检查路径需填写绝对路径。示例如下:
	- 访问链接为:http://www.example.com或http://192.168.63.187:9096,则检查路 径填写"/"。
	- 访问链接为: http://www.example.com/chat/try/, 则检查路径填写"/ chat/try/"。
	- 访问链接为: http://192.168.63.187:9096/chat/index.html, 则检查路径填写"/ chat/index.html"。

## 检查后端服务器组是否关联监听器

在异常的服务器所在的后端服务器组是否关联了监听器,请参考[查看后端服务器组。](https://support.huaweicloud.com/usermanual-elb/elb_ug_hdg_0007.html)

后端服务器组未关联至负载均衡的监听器下,健康检查状态无法探测。

如果后端服务器组已经关联了监听器,请继续排查问题项。

## 检查 **ELB** 是否绑定 **EIP** 或私网 **IP**

#### 说明

● 该检查项仅适用于四层监听器(TCP/UDP)。

对于四层监听器(TCP/UDP)下的异常后端服务器,请检查其关联的负载均衡器是否 绑定EIP或私网IP。

<span id="page-46-0"></span>负载均衡实例初次创建时,如果未绑定EIP或私网IP时,四层监听器(TCP/UDP)所关 联的后端服务器会显示健康检查异常。

#### 图 **7-1** 查看负载均衡器的 EIP 或者私网 IP

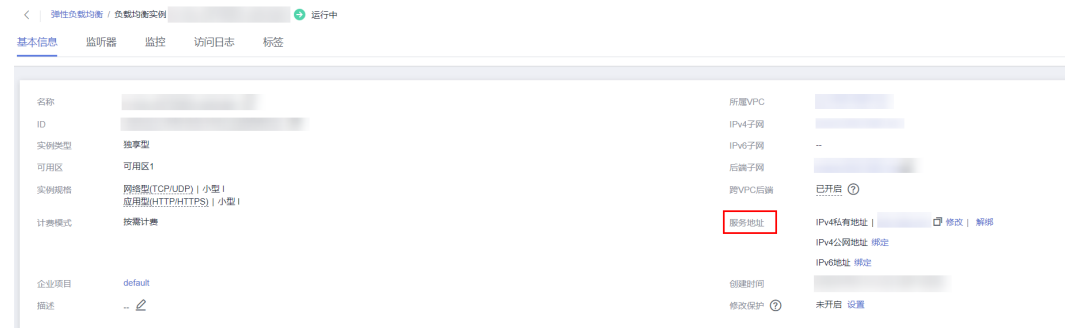

## 检查后端服务器是否正常

#### 说明

如果后端服务器的操作系统为Windows,请通过浏览器直接访问*https://后端服务器的IP: 健康 检查配置的端口*。如果返回码为2xx或3xx,则表示后端服务器正常。

您可以在后端服务器上通过以下命令查看后端服务器的健康检查端口是否被健康 检查协议正常监听。 netstat -anlp | grep port

回显中包含健康检查端口信息并且显示LISTEN,则表示后端服务器的健康检查端 口在监听状态,如图**7-2**中表示880端口被TCP进程所监控。

如果您没有配置健康检查端口信息,默认和后端服务器业务端口一致。

图 **7-2** 后端服务器正常被监听的回显示例

```
[root@ecs-elb-srv portable-nginx]# netstat -anlp : grep 880 : head
                 0.0.0.0.018800.0.0.01LISTEN
```
图 **7-3** 后端服务器没有被监听的回显示例

root@donatdel-wangfei-iperf ~]# netstat - anlp | grep 8080 root@donatdel.wangfei.iperf ~1# - 11

如果健康检查端口没有在监听状态(后端服务器没有被监听),您需要先启动后 端服务器上的业务,启动业务后再查看健康检查端口是否被正常监听。

● 如果是HTTP健康检查,请您在后端服务器上执行以下命令查看回显中返回的状态 码。

curl 后端服务器的私有IP:健康检查端口/健康检查路径 -iv

HTTP健康检查是ELB向后端服务器发起GET请求,当获取到以下所列的响应状态 码,认为服务器是正常状态。

对于TCP的监听器,HTTP健康检查正常返回状态码是200。

对于独享型ELB: HTTP/HTTPS健康检查正常返回状态码均为200。

#### <span id="page-47-0"></span>图 **7-4** 后端服务器异常的回显示例

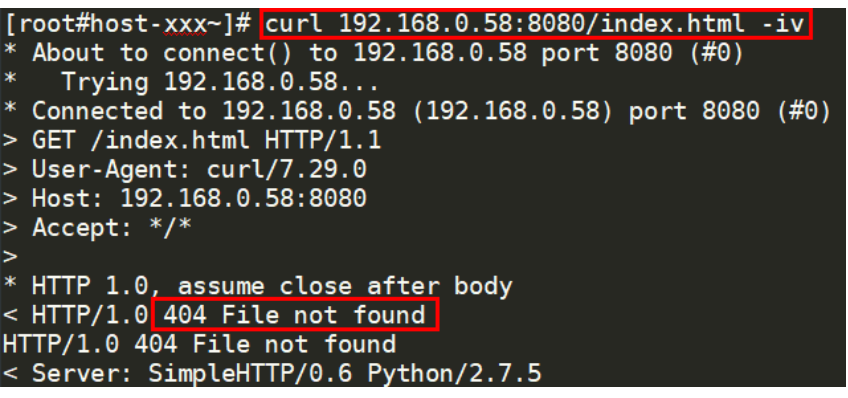

图 **7-5** 后端服务器正常的回显示例

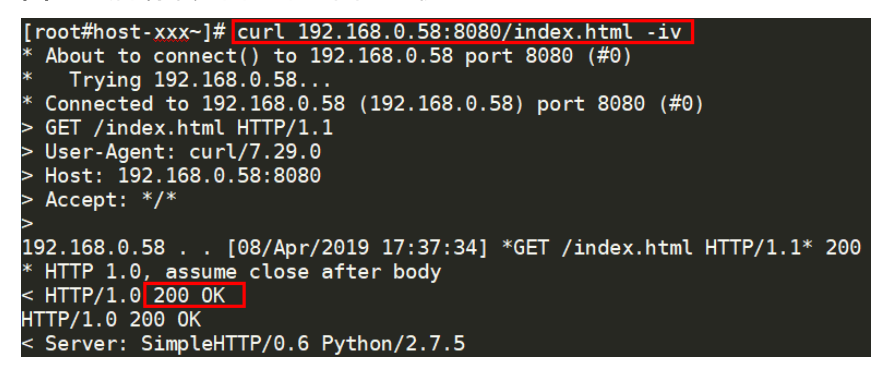

● 如果HTTP健康检查异常,除了检查健康检查路径外,建议您将配置的**HTTP**健康 检查修改为**TCP**健康检查。操作如下:

在监听器界面,修改目标监听器,在配置参数里选择已有TCP健康检查的后端服务 器组,或者选择新创建TCP健康检查的后端服务器组。配置完成之后,几十秒后去 查看健康检查状态是否恢复正常。

### 检查后端服务器防火墙

如果后端服务器内部开启了防火墙或其他安全类防护软件,这些软件可能会屏蔽ELB发 起健康检查的源IP网段。

当后端服务器关联至独享型负载均衡使用,请您在防火墙规则中放通ELB后端子网所在 的VPC网段。

### 检查后端服务器路由

请检查是否手动修改了后端服务器内部的路由,查看主网卡(比如eth0)上是否配置 默认路由,默认路由是否修改。如果默认路由更改,可能导致健康检查报文无法到达 后端服务器。

您可以在后端服务器上通过以下命令查看您的默认路由是否指向网关(经过ELB转发属 于跨网段访问,三层通信需要配置默认路由指向网关)。 ip route

或

route -n

正常的回显如图**[7-6](#page-48-0)**所示。

#### <span id="page-48-0"></span>图 **7-6** 默认路由指向网关示例

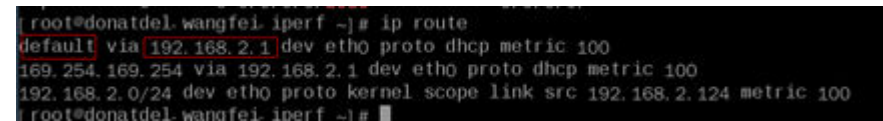

#### 图 **7-7** 默认路由未指向网关示例

 $[root@test -]\# ip route$ default via 192.168.0.134 dev eth0 169.254.0.0/16 dev eth0 scope link metric 1002 169.254.169.254 via 192.168.0.1 dev eth0 proto static 192.168.0.0/24 dev eth0 proto kernel scope link src 192.168.0.242

如果回显中没有像图**7-6**中的第一条路由信息,或者路由指向的IP的不是后端服务器所 在VPC子网的网关,请您配置默认路由指向网关。

### 检查后端服务器负载

通过云监控服务,查看后端服务器的CPU/内存/网络连接数等,来判断后端服务器的负 载是否过高。

如果负载很高,可能会导致健康检查的连接或请求超时。

## 检查后端服务器 **hosts.deny** 文件

建议您排查后端服务器的/etc/hosts.deny文件,对于独享型负载均衡,该文件中不能 写入ELB后端子网所在的VPC网段。

#### 提交工单

如果上述方法均不能解决您的疑问,请<mark>提交工单</mark>寻求更多帮助。

# **7.2** 健康检查异常排查(共享型)

#### 问题描述

客户端的请求通过负载均衡器的监听器访问后端服务器异常,监听器的健康检查列显 示"异常"。

当健康检查探测到您的后端服务器异常时,ELB将不再向异常的后端服务器转发流量。 直到健康检查检测到后端服务器恢复正常时,ELB才会向此服务器继续转发流量。

## 背景介绍

负载均衡器通过向后端服务器发起心跳检查的方式来实现健康检查功能,并判断后端 服务器是否可用。更多检查原理详见<mark>健康检查介绍</mark>。

- 当健康检查关闭时,ELB默认后端服务器正常在线,会将请求转发至后端服务器。
- 当后端服务器的权重为0时,流量不会再转发到该后端服务器上,健康检查探测将 停止并显示"异常"。

## 排查思路

负载均衡已提供自助问题诊断工具帮助用户定位健康检查异常问题,如果通过自助诊 断工具排查仍然无法定位问题,请参考表**7-5**进一步排查。

因为健康检查包含检查间隔和阈值判断,相关配置的修改完成后需要等待一定的时 间,配置才会生效。

如果健康检查恢复正常,在ELB关联的后端服务器基本信息界面可以看到健康检查状态 是否正常。

#### 表 **7-5** 排查思路

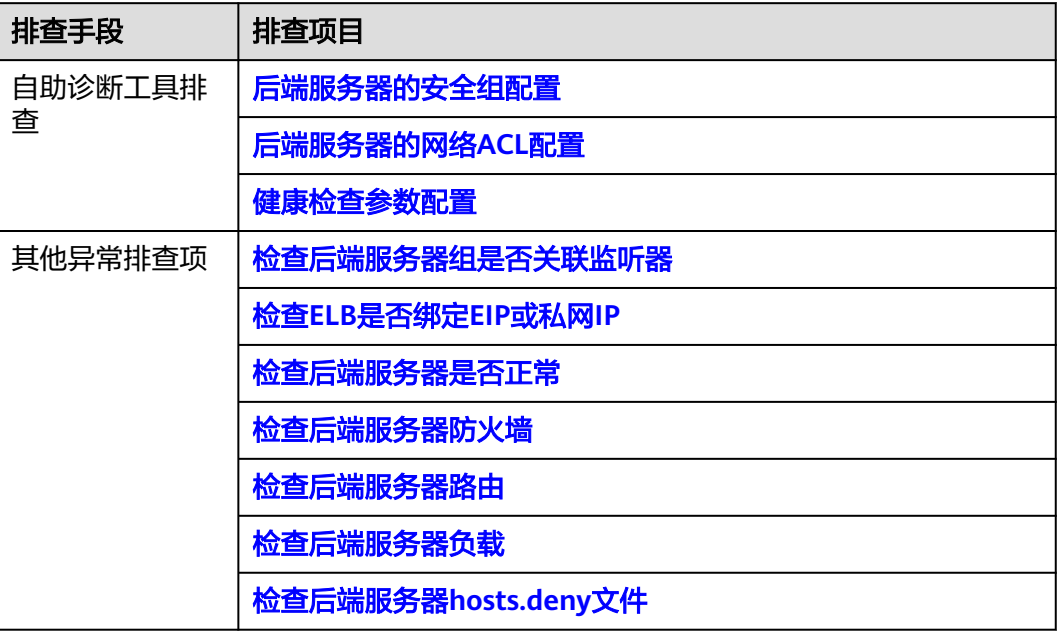

## 后端服务器的安全组配置

共享型负载均衡的后端服务器安全组规则必须放通ELB用于健康检查的协议和端口和健 康检查的源地址。

健康检查的协议和端口为用户在健康检查配置页面进行设置,您可在后端服务器组的 基本信息页面查看。共享型负载均衡用于健康检查的源地址为100.125.0.0/16网段的 IP。

您可通过自助诊断工具后端服务器的安全组规则进行诊断。后端服务器安全组规则的 检查项目如下表**7-6**所示。

#### 表 **7-6** 安全组规则排查项目

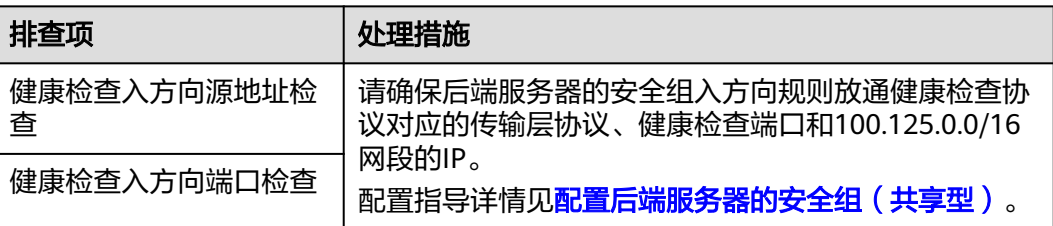

<span id="page-50-0"></span>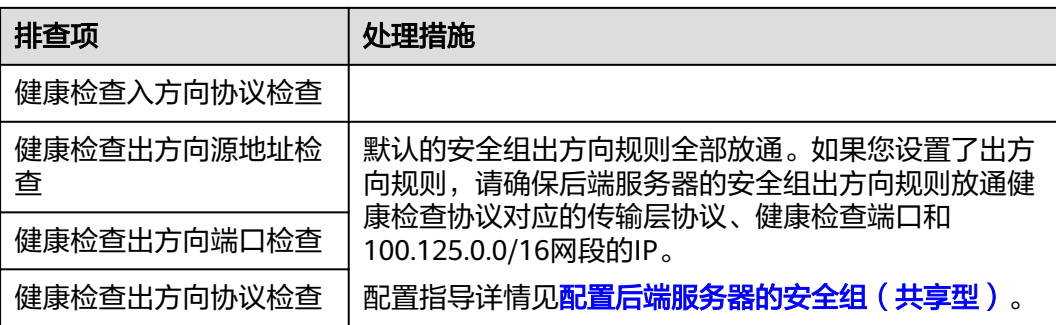

#### 说明

若共享型ELB实例开启"获取客户端IP"功能,共享型ELB四层监听器转发的流量将不受安全组 规则和网络ACL限制,安全组规则和网络ACL规则均无需额外放通。建议您使用监听器的访问控 制功能对访问IP进行限制,详情请参考访<mark>问控制策略</mark>。

## 后端服务器的网络 **ACL** 配置

网络ACL为子网级别的可选安全层,若ELB的后端子网关联了网络ACL规则,网络ACL 规则必须放通ELB用于健康检查的协议和端口和健康检查的源地址。

网络ACL默认规则会拒绝所有入站和出站流量,启用网络ACL后,您必须对网络ACL规 则进行配置。

您可通过自助诊断工具后端服务器的安全组规则进行诊断。后端服务器的网络ACL规则 的检查项目如下表**7-7**所示。

表 **7-7** 网络 ACL 规则排查项目

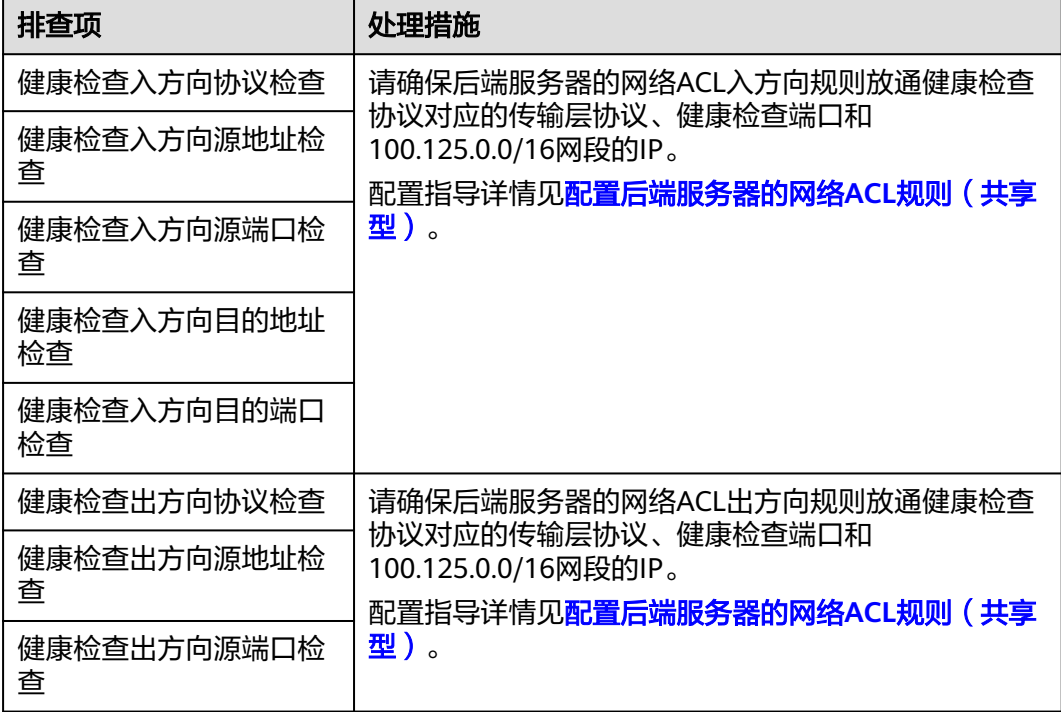

<span id="page-51-0"></span>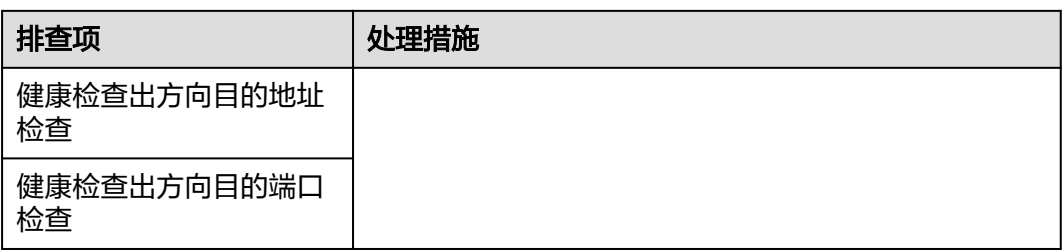

#### 说明

若共享型ELB实例开启"获取客户端IP"功能,共享型ELB四层监听器转发的流量将不受安全组 规则和网络ACL限制,安全组规则和网络ACL规则均无需额外放通。建议您使用监听器的访问控 制功能对访问IP进行限制,详情请参考**访问控制策略**。

## 健康检查参数配置

- 1. 在左侧导航栏,选择" 弹性负载均衡 > 后端服务器组"。
- 2. 在后端服务器组页面,单击需要检查健康检查参数配置的后端服务器组名称。
- 3. 在后端服务器组的"基本信息"页签下,查看以下健康检查配置参数。 更多健康检查参数设置信息,请参见<mark>修改健康检查配置</mark>。

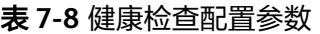

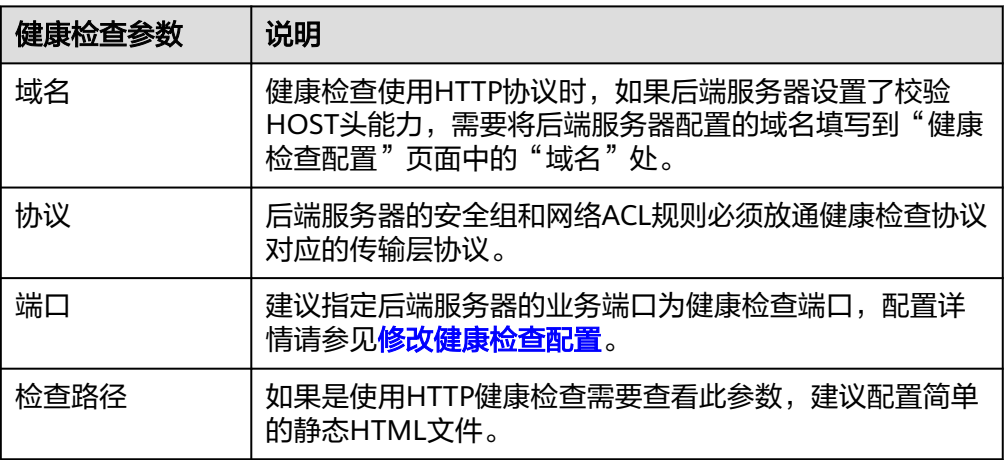

#### 说明

- 您的健康检查协议为"HTTP",健康检查异常时,如果您已确认端口没有问题,请修 改检查路径或者将健康检查协议修改为"TCP",只检查端口。
- 检查路径需填写绝对路径。示例如下:
	- 访问链接为: http://www.example.com或http://192.168.63.187:9096, 则检查路 径填写"/"。
	- 访问链接为: http://www.example.com/chat/try/,则检查路径填写"/ chat/try/"。
	- 访问链接为: http://192.168.63.187:9096/chat/index.html, 则检查路径填写"/ chat/index.html<sup>"</sup>。

### <span id="page-52-0"></span>检查后端服务器组是否关联监听器

在异常的服务器所在的后端服务器组是否关联了监听器。

后端服务器未关联至负载均衡的监听器下,健康检查状态无法探测。

如果后端服务器组已经关联了监听器,请继续排查问题项。

#### 检查 **ELB** 是否绑定 **EIP** 或私网 **IP**

#### 说明

● 该检查项仅适用于四层监听器(TCP/UDP)。

对于四层监听器(TCP/UDP)下的异常后端服务器,请检查其关联的负载均衡器是否 绑定EIP或私网IP。

负载均衡实例初次创建时,如果未绑定EIP或私网IP时,四层监听器(TCP/UDP)所关 联的后端服务器会显示健康检查异常。

## 检查后端服务器是否正常

#### 说明

如果后端服务器的操作系统为Windows,请通过浏览器直接访问*https://后端服务器的IP: 健康* 检查配置的端口。如果返回码为2xx或3xx,则表示后端服务器正常。

您可以在后端服务器上通过以下命令查看后端服务器的健康检查端口是否被健康 检查协议正常监听。 netstat -anlp | grep port

回显中包含健康检查端口信息并且显示LISTEN,则表示后端服务器的健康检查端 口在监听状态,如图**7-8**中表示880端口被TCP进程所监控。

如果您没有配置健康检查端口信息,默认和后端服务器业务端口一致。

图 **7-8** 后端服务器正常被监听的回显示例

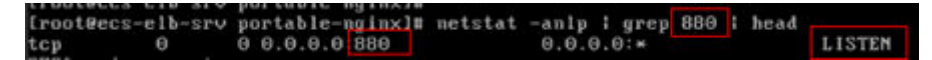

图 **7-9** 后端服务器没有被监听的回显示例

root@donatdel-wangfei-iperf ~]# netstat -anlp | grep 8080 root@donatdel.wangfei.iperf ~1 #

如果健康检查端口没有在监听状态(后端服务器没有被监听),您需要先启动后 端服务器上的业务,启动业务后再查看健康检查端口是否被正常监听。

● 如果是HTTP健康检查,请您在后端服务器上执行以下命令查看回显中返回的状态 码。

curl 后端服务器的私有IP:健康检查端口/健康检查路径 -iv

HTTP健康检查是ELB向后端服务器发起GET请求,当获取到以下所列的响应状态 码,认为服务器是正常状态。

对于TCP的监听器,HTTP健康检查正常返回状态码是200。

对于共享型ELB:HTTP健康检查正常返回状态码是200、202或者401。

#### <span id="page-53-0"></span>图 **7-10** 后端服务器异常的回显示例

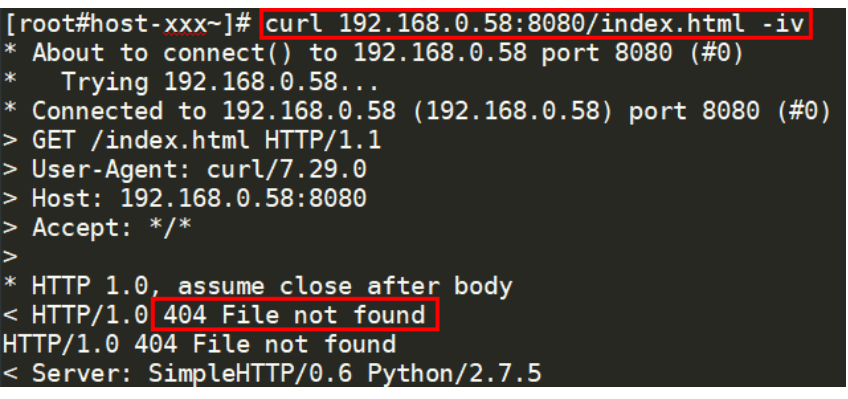

图 **7-11** 后端服务器正常的回显示例

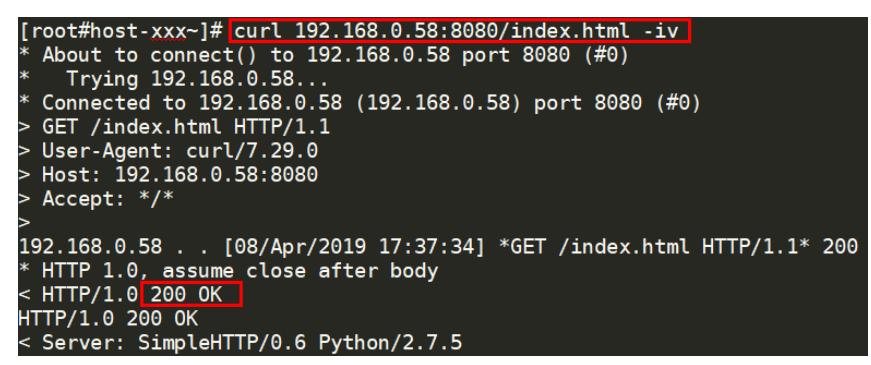

● 如果HTTP健康检查异常,除了检查健康检查路径外,建议您将配置的**HTTP**健康 检查修改为**TCP**健康检查。操作如下:

在监听器界面,修改目标监听器,在配置参数里选择已有TCP健康检查的后端服务 器组,或者选择新创建TCP健康检查的后端服务器组。配置完成之后,几十秒后去 查看健康检查状态是否恢复正常。

## 检查后端服务器防火墙

如果后端服务器内部开启了防火墙或其他安全类防护软件,这些软件可能会屏蔽ELB发 起健康检查的源IP网段。

当后端服务器关联至共享型负载均衡使用,请您在防火墙规则中放通100.125.0.0/16网 段的IP。

## 检查后端服务器路由

请检查是否手动修改了后端服务器内部的路由,查看主网卡(比如eth0)上是否配置 默认路由,默认路由是否修改。如果默认路由更改,可能导致健康检查报文无法到达 后端服务器。

您可以在后端服务器上通过以下命令查看您的默认路由是否指向网关(经过ELB转发属 于跨网段访问,三层通信需要配置默认路由指向网关)。 ip route

或

route -n

正常的回显如图**[7-12](#page-54-0)**所示。

#### <span id="page-54-0"></span>图 **7-12** 默认路由指向网关示例

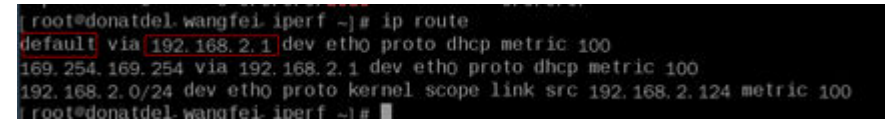

图 **7-13** 默认路由未指向网关示例

[root@test  $-$ ]# ip route default via 192.168.0.134 dev eth0 169.254.0.0/16 dev eth0 scope link metric 1002 169.254.169.254 via 192.168.0.1 dev eth0 proto static 192.168.0.0/24 dev eth0 proto kernel scope link src 192.168.0.242

如果回显中没有像图**7-12**中的第一条路由信息,或者路由指向的IP的不是后端服务器 所在VPC子网的网关,请您配置默认路由指向网关。

## 检查后端服务器负载

通过云监控服务,查看后端服务器的CPU/内存/网络连接数等,来判断后端服务器的负 载是否过高。

如果负载很高,可能会导致健康检查的连接或请求超时。

## 检查后端服务器 **hosts.deny** 文件

建议您排查后端服务器的/etc/hosts.deny文件,对于独享型负载均衡,该文件中不能 写入100.125.0.0/16网段的IP。

#### 提交工单

如果上述方法均不能解决您的疑问,请<mark>提交工单</mark>寻求更多帮助。

## **7.3** 为什么后端服务器上收到的健康检查报文间隔和设置的间 隔时间不一致?

ELB的每个lvs、nginx节点都会探测后端服务器,每个节点的间隔时间与设置的间隔时 间保持一致。

后端服务器收到的是多个节点的探测报文,故在间隔时间内会收到多个检查报文。

## **7.4** 使用 **UDP** 协议有什么注意事项?

## 什么是 **UDP** 健康检查

UDP是面向非连接的一种协议,在发送数据前不会通过进行三次握手建立连接,UDP 健康检查的实现过程如下:

- 健康检查的节点根据健康检查配置,向后端发送ICMP request 消息。
	- 如果健康检查节点收到了后端服务器返回的ICMP reply消息, 则认为服务正 常,继续进行健康检查。
- 如果健康检查节点没有收到后端服务器返回的ICMP reply消息, 则认为服务 异常,判定健康检查失败。
- 健康检查的节点收到ICMP reply消息后,会给后端服务器发送UDP探测报文。
	- 如果在【超时时间】之内,健康检查的节点服务器收到了后端服务器返回的 port unreachable的ICMP消息,则认为服务异常, 判定健康检查失败。
	- 如果在【超时时间】之内,健康检查的节点服务器没有收到后端服务器返回 的ICMP错误信息,则认为服务正常,判定健康检查成功。

当您配置UDP健康检查时,推荐使用配置页面默认的各项数值。

## 异常排查方法

请您按照以下两种方法排查。

- 检查健康检查超时时间是否过小。 可能的原因:后端服务器回复的reply或port unreachable类型的ICMP消息未能在 超时时间内到达健康检查的节点,导致健康检查结果不准确。 建议采取的措施:将超时时间调整为更大的值。 由于UDP健康检查的原理不同于其他健康检查,建议健康检查超时时间不要过 小,否则后端服务器可能会反复上线或下线。
- 后端服务器是否限制了ICMP消息产生的速率。

Linux系统下,请用以下命令检查ICMP消息速率的限制。

sysctl -q net.ipv4.icmp\_ratelimit

默认值为:1000

sysctl -q net.ipv4.icmp\_ratemask

默认值为: 6168

请确认第一条命令返回值为默认值或0,并用以下命令放开port unreachable消息产生 的速率限制。

sysctl -w net.ipv4.icmp\_ratemask=6160

更详细的信息请参考Linux Programmer's Manual相关页面:

man 7 icmp

或者访问地址:http://man7.org/linux/man-pages/man7/icmp.7.html

#### 说明

放开port unreachable类型ICMP消息的速率限制,会让暴露在公网上的服务器在端口扫描时, 不受限制次数地产生port unreachable消息。

## 注意事项

使用UDP协议注意以下事项:

● 负载均衡健康检查是通过UDP报文和Ping报文探测来获取后端服务器的状态信 息。针对此种情况,用户需要确保后端服务器开启ICMP协议,确认方法如下: 用户登录后端服务器,以root权限执行以下命令:

**cat /proc/sys/net/ipv4/icmp\_echo\_ignore\_all**

若返回值为1,表示ICMP协议关闭;若为0,则表示开启。

<span id="page-56-0"></span>● 当前UDP协议服务健康检查可能存在服务真实状态与健康检查不一致的问题:

如果后端服务器是Linux服务器,在大并发场景下,由于Linux的防ICMP攻击保护 机制,会限制服务器发送ICMP的速度。此时,即便服务器已经出现异常,但由于 无法向前端返回"port XX unreachable"报错信息,会导致负载均衡由于没收到 ICMP 应答进而判定健康检查成功,最终导致服务真实状态与健康检查不一致。

# **7.5** 健康检查为什么会导致 **ELB** 会频繁向后端服务器发送探 测请求?

ELB是高可用集群部署的,集群内的所有的转发节点会同时向后端服务器发送探测请

- 求,检查间隔用户可配,健康检查会根据检查间隔一直探测,所以每隔几秒会有访
- 问。您可以通过<mark>修改健康检查配置</mark>的周期来控制访问后端服务器的频率。

# **7.6** 健康检查什么时候启动?

后端服务器新加入后,在第一个周期内随机一个时间开始检测,后续按照"检查间 隔"启动。

# **7.7** 如何处理健康检查导致的大量日志?

- 1. 可以增加健康检查间隔时间,配置方法详见<mark>修改健康检查配置</mark>。 存在的风险:延长健康检查的间隔时间后,后端ECS实例出现故障时,负载均衡发 现故障ECS实例的时间也会增长。
- 2. 可以关闭健康检查,配置方法详[见修改健康检查配置](https://support.huaweicloud.com/usermanual-elb/elb_ug_hc_0005.html)。 存在的风险:关闭健康检查后,负载均衡不再检查后端服务器,一旦某台后端服 务器发生故障,则无法实现访问流量自动切换至其它正常的后端服务器。
- 3. 切换健康检查协议,配置方法:进入控制台,选择弹性负载均衡,选择需要配置 的实例,选择后端服务器,单击配置健康检查配置,切换健康检查协议。 存在的风险:负载均衡将只检查监听端口状态,不检查HTTP状态,会导致负载均 衡无法实时获知HTTP应用是否出现问题。

# **7.8** 健康检查正常默认返回的状态码有哪些?

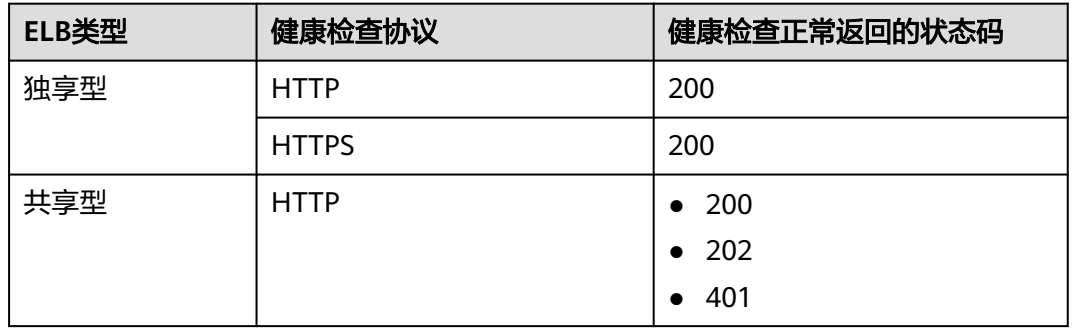

#### 表 **7-9** 健康检查正常返回的状态码

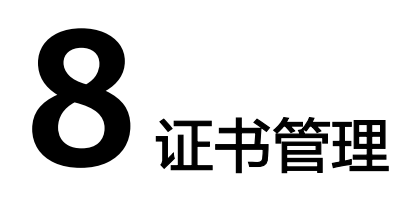

# <span id="page-57-0"></span>**8.1 ELB** 是否支持泛域名证书?

支持,客户上传泛域名证书即可。

共享型负载均衡默认支持最长尾缀匹配。

独享型负载均衡使用的SNI证书泛域名匹配方式默认为标准域名分级匹配,即只能匹配 同级别的子域名。如您希望修改为最长尾缀匹配,请参考《**API**[参考》](https://support.huaweicloud.com/api-elb/CreateListener.html)修改参数 sni\_match\_algo。

表 **8-1** 泛域名匹配规则示例

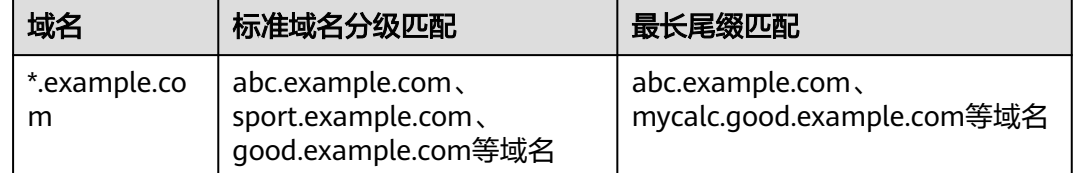

# 8.2 配置了证书,访问异常是什么原因?

可能的原因有:

● 您在证书管理界面创建了证书,但因为您未使用HTTPS监听器,所以无法给监听 器绑定证书。

可以使用以下方法解决:

- 继续使用现有非HTTPS监听器,并在后端服务器上安装证书。
- 删除现有非HTTPS监听器,重新创建HTTPS监听器,并绑定证书。
- 您在证书管理界面创建了证书,且使用的是HTTPS监听器,但未将证书绑定至该 监听器。
- 您的证书已过期。
- 创建证书时指定了域名,但访问的域名和创建证书时配置的域名不一致。
- 创建的证书为证书链时,没有按照证书链的格式拼接证书。

<span id="page-58-0"></span>您在ELB侧配置了HTTPS监听器+证书,同时在后端服务器上也配置了证书。您在 ELB上配置了证书,ELB会对来自客户端的HTTPS请求进行解密,然后发送至后端 服务器,而后端服务器上也配置了证书,会导致已经被解密的信息再次被解密。 共享型负载均衡存在此限制,独享型负载均衡不存在此限制。

可以使用以下方法解决:

- 在后端服务器上配置证书,然后使用TCP监听器将HTTPS流量透传到后端服务 器。
- 在ELB上使用HTTPS监听器并配置证书,在后端服务器上不配置证书。

# **8.3** 更换证书会导致网络或者 **ELB** 连接中断吗?

#### 不会。

更换证书后,新的证书会立即生效,已经建立的连接会继续使用老证书,新建立的连 接将会使用新的证书。

#### 说明

证书过期后,用户访问时会提示"不安全的链接",一般情况下忽略掉安全告警后,还是可以访 问的。

# **8.4** 华为云负载均衡上传证书报错怎么办?

您可通过华为云负载均衡控制台直接上传证书,也可通过在云证书管理控制台上传证 书后在负载均衡服务使用。如您通过负载均衡控制台上传证书报错,请检查以下内 容:

- 检查证书是否完整。
- 检查上传证书链是否完整。
- 检查上传证书内容前后是否有空格。

# **9** 访问日志

# <span id="page-59-0"></span>**9.1** 配置访问日志后为什么界面没有显示?

- 确认已创建云日志服务是否已经开启,且云日志组与云日志流已创建,请参见<mark>[访](https://support.huaweicloud.com/usermanual-elb/zh-cn_topic_0150301848.html)</mark> [问日志](https://support.huaweicloud.com/usermanual-elb/zh-cn_topic_0150301848.html)。
- 确认所创建的ELB服务是否可以被正常访问。
- 确认负载均衡是否支持访问日志:

目前只有七层负载均衡(HTTP/HTTPS)支持访问日志功能,四层负载均衡 (TCP/UDP)不支持此功能。

# **9.2** 用户需要做运维协助操作吗?

需要。

如果按照[如何检查后端服务器网络状态?到](#page-39-0)如何检查通过**EIP**[访问后端云服务器?](#page-40-0)章 节,自查指导的操作进行确认后,弹性负载均衡器依然无法通信,则需联系客服解 决。

用户需向技术支持人员提供如下表格中的信息:

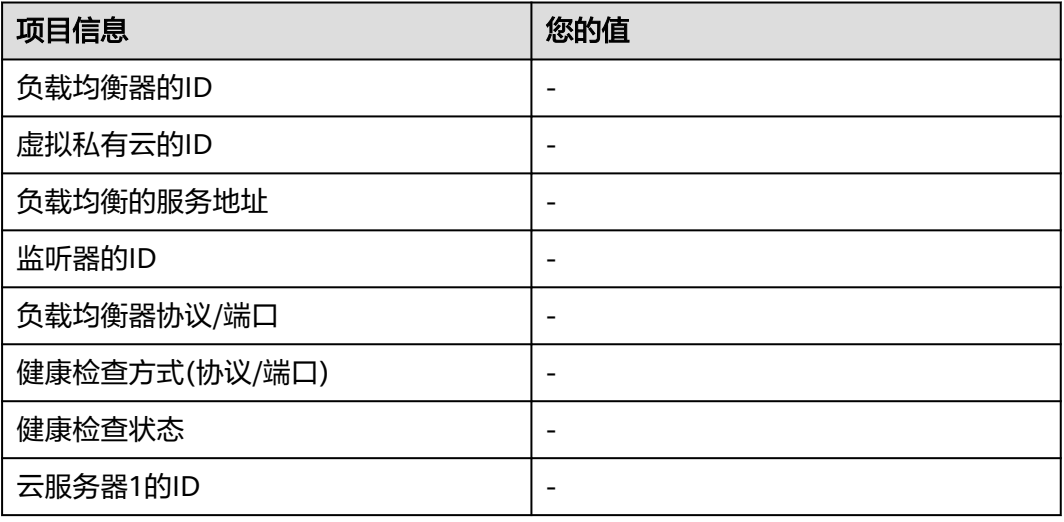

<span id="page-60-0"></span>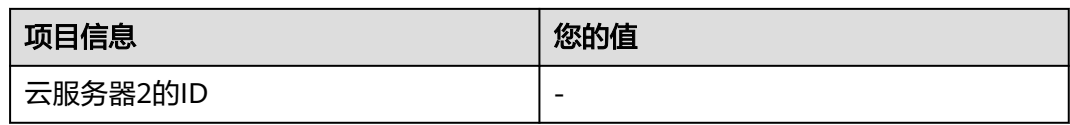

# **9.3** 华为云负载均衡的访问日志会保留多久?

在ELB控制台配置访问日志后,日志数据默认保存7天。您也可在1~365天之间按需设 置日志数据保存天数。

# **10** 监控

# <span id="page-61-0"></span>**10.1** 云监控 **EIP** 带宽使用统计与 **ELB** 监控的网络流出速率数 据为何不一致?

以下两种情况监控EIP带宽使用统计与ELB监控的网络流出速率数据不一致:

- 如果流量没有超过EIP带宽, EIP未被限流, 云监控EIP带宽使用统计外网访问数 据,而ELB不仅采集外网访问数据,而且采集内网访问的数据。
- 如果流量超过EIP带宽,EIP会被限流,ELB内访问的数据流量跟EIP访问数据流量 不是一个路径,ELB内访问数据流量不会被限流。

# **10.2 ELB** 监控指标中七层协议返回码和七层后端返回码的区 别**?**

ELB七层监听器会终结TCP连接。即客户端和ELB之间会建立TCP连接,ELB和后端主机 之间会建立另外一条TCP连接。客户端把HTTP请求发送给ELB之后,ELB会解析并转发 HTTP请求到后端主机,然后后端主机再返回HTTP响应给ELB,ELB再解析和转发HTTP 响应到客户端,所以通信过程被分成前后两个阶段。协议返回码是指ELB返回给客户端 的状态码,后端返回码是指后端主机返回给ELB的状态码。

协议返回码和后端返回码有如下三种情况:

- 后端主机有返回码,这种情况ELB会透传后端主机返回码到客户端,即协议返回码 和后端返回码一致;
- ELB和后端主机连接异常或者超时等,ELB会填充后端返回码为502或者504,然后 转发给客户端;
- 监听器配置异常或者客户端请求格式和内容异常时, ELB会直接返回4xx或者502 返回码,不继续向后端主机转发请求,即有协议返回码,无后端返回码。

# **10.3** 为什么七层监听器的监控中有大量 **499** 返回码?

HTTP返回码499对应的说明为: client has closed connection, 即说明客户端主动断 开了连接。

可能的原因:

- 客户端设置的请求超时时间太短,导致客户端未发送完HTTP请求就因为请求超时 关闭了连接,建议排查访问日志中的request\_time字段,该字段代表客户端请求 的总时间,参考该字段的值设置合理的客户端请求超时时间。
- 访问ELB实例的流量太大,触发带宽限速丢包,建议通过云监控排查实例的出带宽 使用率指标。更多信息,请参见[《监控指标说明》。](https://support.huaweicloud.com/usermanual-elb/elb_ug_jk_0001.html)
- 客户端到ELB的网络链路有问题,存在往返延时比较大或丢包等问题,建议排查访 问日志的request\_time和tcpinfo\_rtt字段或抓包排查客户端网络是否有异常。
- 后端服务器处理请求时间太长,超过了客户端的请求超时时间,建议排查后端服 务器的CPU、内存、网络是否存在性能瓶颈。
- 客户端遇到未知问题,在未完成HTTP请求的情况下,提前关闭连接。建议排查客 户端是否有提前关闭连接的行为。

# **11** 计费

# <span id="page-63-0"></span>**11.1 ELB** 什么情况下需要使用公网带宽?

通过公网访问ELB实例时,需要通过ELB的弹性公网IP进行访问,同时使用公网带宽。 如果直接通过后端服务器ECS实例的弹性公网IP直接访问后端ECS实例,则使用的是 ECS实例本身弹性公网IP绑定的公网带宽,不使用ELB实例的公网带宽。如果通过内网 访问ELB实例,只需访问ELB实例的内网地址,不需要使用公网带宽。

# **11.2** 弹性负载均衡器的带宽和弹性云服务器的带宽是否会重 复计费?

主要取决于客户的业务是否需要弹性云服务器的带宽。一般来说,弹性云服务器接入 弹性负载均衡器后,由弹性负载均衡器对外提供访问业务,弹性云服务器不需要再申 请EIP和带宽。但是不排除客户的业务比较特殊,一个弹性云服务器有多个对外业务, 此时需要弹性云服务器申请EIP和带宽并独立计费。

# **11.3** 共享型负载均衡器的宽带大小需要根据后端服务器带宽 的大小来调整?

- 对于公网共享型ELB后端服务器是用于对外提供服务,ELB将访问流量分担到不同 的服务器上,负载均衡器的带宽大小是根据外部访问流量访问ELB后端云服务器的 带宽需求进行设置的。
- 对于私网ELB在企业内部进行负载分担,不涉及带宽调整。

# **11.4** 弹性负载均衡的公网带宽是否可调整?

公网弹性负载均衡(ELB绑定EIP)的带宽可以调整。请参见<mark>修改公网带宽</mark>。

# **11.5** 负载均衡冻结后,哪些功能会受影响?

以下几种场景可能会导致您的负载均衡被冻结,冻结后负载均衡器将不再提供服务。

- 账户余额不足而导致扣费失败。
- 公安冻结场景。

冻结期间,负载均衡器会受以下影响:

- 1. ELB不再进行流量转发,解冻后流量会逐渐恢复。
- 2. 健康检查停止,健康检查显示的状态为冻结前一刻的状态,解冻后健康检查会恢 复。
- 3. 监控数据会停止上报,解冻后恢复。
- 4. 负载均衡器冻结后,以下API行为将会被禁止。
	- a. 不允许修改负载均衡器除了名称、标签以外的字段。
	- b. 如果是公安冻结场景,负载均衡器不允许删除;负载均衡器下的子资源, 如 监听器、后端服务器组、健康检查、转发策略、转发规则、后端服务器等均 不允许增删改。